OC:OO'OOOOOOOOOOO 0001

000000000000

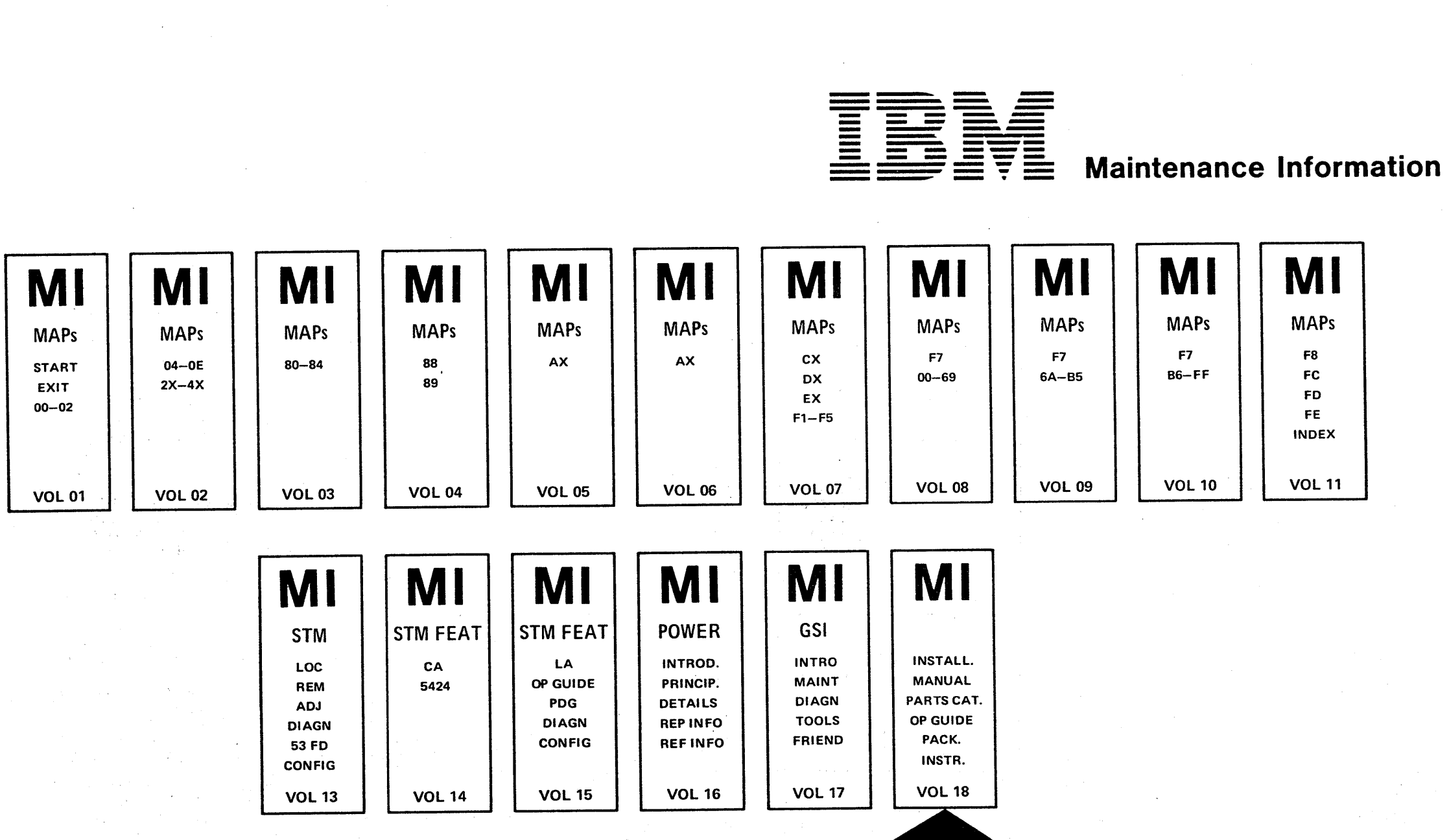

# **IBM 4321/4331 Processors Installation Manual**

© Copyright International Business Machines Corporation 1979, 1980, 1981, 1982<br>
△△IO100<br>
△△IO100 23 Jan 81 26 Oct 81 13 Sep 82 Page 1 of 2 EC 366388 EC 366493 EC 366582 P/N 848840/<br>23 Jan 81 26 Oct 81 13 Sep 82 Page 1 of 2 0100 F

AAJ0100

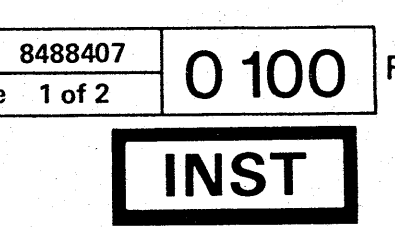

Copyright Note

The drawings and specifications contained herein shall not be reproduced in whole or in part without written permission.

IBM has prepared this maintenance manual for the use of IBM customer engineers in order to maintain the specific machines indicated. IBM makes no representations that it is suitable for any other purpose.

Information contained in this manual is subject to change. Any such change will be reported in subsequent revisions.

Any reference to an IBM program product in this document is not intended to state or imply that only IBM's program product may be used. Any functionally equivalent program may be usedinstead.

IBM Laboratories Dept. 3179, Product Publications Schoenaicher Strasse 220 D-7030 Boeblingen, Federa! Republic of Germany

It is possible that this material may contain reference to, or information about. IBM products (machines and programs), programming, or services that are not announced in your country. Such references or information must not be construed to mean that IBM intends to announce such IBM products, programming, or services in your country.

© Copyright International Business Machines Corporation 1979,1980,1981,1982 AAJ0110

Publications are not stocked at the addresses given below; requests for copies of IBM publications should be made to your IBM representative or to the IBM branch office serving your locality.

A form for reader's comments is provided at the back of this publication. If the form has been removed, comments may be addressed to:

> <sup>o</sup>I • • • 000000000 o 0" '," , o ()  $\Omega$

International Business Machines Corporation Department 812B 1133 Westchester Avenue White Plains, New York 10604

or to:

 $0000$ 

IBM may use or distribute any of the information you supply in any way it believes appropriate without incurring any obligation whatever.

You may, of course, continue to use the information you supply.

o I,~O,', 0" ~.- " () o o o 00 o

#### Volume Table of Contents

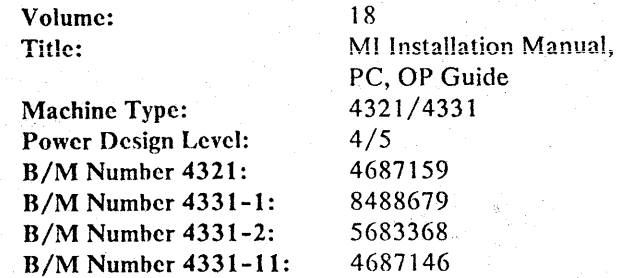

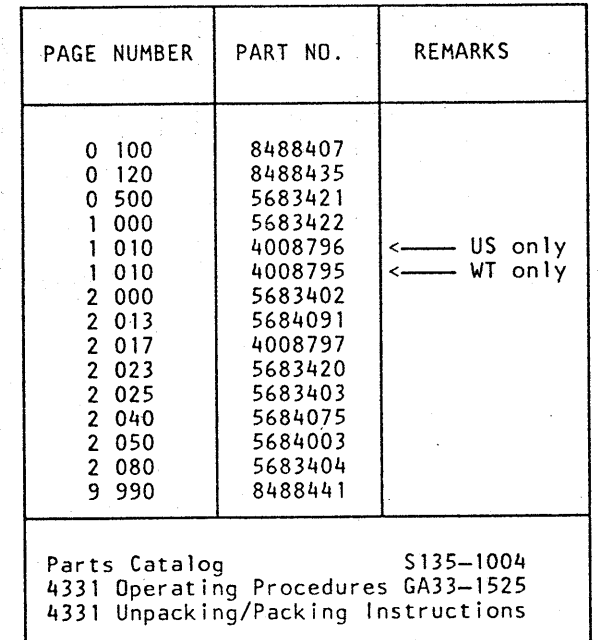

... <sup>~</sup>-... -~~-.-~.----~ . -~- --'---~---~~-'--~-'-------------~'----- .----.-... 'v:-.-' - .. ~~-. ---.,-"-------.-----

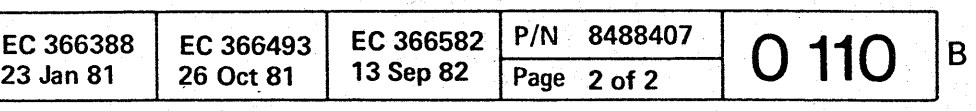

#### Safety Guidelines

If you are aware of the guidelines for working with electrical and mechanical equipment and practice these guidelines, you can work safely with this equipment.

#### *You need not fear electricity, but you must respect it.*

You should take every safety precaution possible and observe the following safety practices while maintaining IBM equipment.

- 1. You should not work alone under hazardous conditions or around equipment with dangerous voltage. Always advise your manager if this is a potential problem.
- 2. Remove all power before removing or assembling major components, working in the immediate area of power supplies, performing mechanical inspection of power supplies, or installing changes in machine circuitry.
- 3. Power supplies, pumps, blowers, motor generators, and other units with voltages which exceed 30V ac or 42.4V dc must not be serviced with power on when the unit is removed from its normal installed position within the machine, unless maintenance documentation clearly states otherwise. (This is done to ensure that proper grounding is maintained.)
- 4. Unplug the power supply cord whenever possible before working on the machine. The wall box switch when turned off should be locked in the off position or tagged with a DO NOT OPERATE tag (form Z229-0237). Be aware that a non-IBM attachment to an IBM machine may be powered from another source and be controlled by a different disconnect or circuit breaker.
- 5. When it is absolutely necessary to work on equipment having exposed live electrical circuitry, observe the following precautions:
	- a. Another person familiar with power off controls must be in immediate vicinity. (Someone must be there to turn off power if it should become necessary.)
	- b. Do not wear any jewelry, chains, metallic frame eyeglasses, or metal cuff links. (In the event of contact, there will be more current flowing because of the greater contact area afforded by the metal.)
	- c. Use only insulated pliers, screwdrivers, and appropriate probe tibs/ extenders. (Remember, worn or cracked insulation is unsafe.)
- © Copyright International Business Machines Corporation 1982 ANC0120

17. Each customer engineer is responsible to be certain that no action on his/her part renders the product unsafe or exposes hazards to customer

- d. Use only one hand when working on energized equipment. Keep the other hand in your pocket or behind your back. (Remember there must be a complete circuit for electrical shock. This procedure helps eliminate a path that could complete a circuit through you!)
- e. When using test equipment, be certain that controls are set correctly and that insulated probes of proper capacity are used.
- f. Avoid"contacting ground potential (metal floor strips, machine frames, etc.), use suitable rubber mats purchased locally if necessary.
- 6. Follow special safety instructions when working with extremely high voltages. These instructions are outlined in CEMs and the safety portion of maintenance documentation. Use extreme care when checking high voltage.
- 7. Avoid use of tools and test equipment that have not been approved by IBM. (Electrical hand tools [wire wrap guns, drills, etc.] should be inspected periodically. )
- 8. Replace worn or broken tools and test equipment.
- 9. After maintenance, restore all safety devices, such as guards, shields, signs, and ground leads. Replace any safety device that is worn or defective. (These safety devices are there to protect you from a hazard. Don't defeat their purpose by not replacing them at the completion of the service call.)
- 10. Safety glasses must be worn when:
	- Using a hammer to drive pins, etc.
	- Power hand drilling.
	- Using spring hooks, attaching springs.
	- Soldering, wire cutting, removing steel bands.
	- Parts cleaning, using solvents, chemicals, and cleaners.
	- All other conditions which might be hazardous to your eyes.
- 11. Never assume that a circuit is deenergized. (Check it first.)
- 12. Always be alert to potential hazards in your working environment (Le., damp floors, nongrounded extension cords, power surges, missing safety grounds, etc.)
- 13. Do not touch live electrical circuits with the surface of the plastic dental mirrors. The surface of the dental mirror is conductive and can result in machine damage and personal injury.
- 14. Four steps that should be taken in the event of an electrical accident:
	- a. USE CAUTION DON'T BE A VICTIM YOURSELF.
	- h. TURN POWER OFF.

#### c. HAVE SOMEONE ELSE GET MEDICAL

d. ADMINISTER RESCUE BREATHING IF 15. Do not use solvents, cleaners, or oils that have not

16. Lift by standing or pushing up with stronger leg muscles. This takes strain off back muscles. Do not lift any equipment or parts which you feel

machine. These covers must be in place on the machine before the machine is returned to the cus-

where no one can trip over it (i.e., under desk to

- HELP.
- VICTIM IS NOT BREATHING.
- been approved by IBM.
- uncomfortable with.
- personnel.
- 18. Place removed machine covers in a safe out-of-the-way location while servicing the tomer.
- 19. Always place CE tool kit away from walk areas table.)
- scarves must be secured.
- 21. Ties must be tucked in shirt or have a tie clasp
- ous position.
- maintenance.
- lubricating, checking for play, etc.

20. Avoid wearing loose clothing that may be caught in machinery. Shirt sleeves must be left buttoned or rolled up above the elbow. Long hair and

(preferably non- conductive) approximately three inches from the end when servicing a machine. 22. Before starting equipment, make sure that fellow CEs and customer personnel are not in a hazard-

23. Maintain good housekeeping in the area of the machines while performing and after completing

24. Avoid touching moving mechanical parts when

*Prevention* is the key to electrical safety. You should always be conscious of electrical safety. Follow the Safety Guidelines and practice good habits such as:

- Making certain that the customer's power receptacle meets IBM equipment requirements.
- Inspect line cords and plugs. Check for loose, damaged or worn parts.
- Before removing a component which can retain a directed by the service procedure.
- ble light.

charge from the machine, review the procedure in the maintenance documentation. CAREFULLY discharge the necessary component exactly as

Do not use an ordinary lamp as an extension trou-

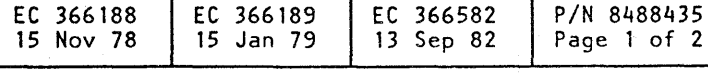

**0000** <sup>o</sup>

 $\ddot{\phantom{0}}$ 

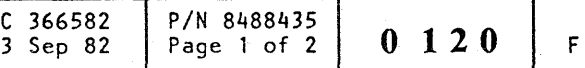

n *J* 

 $\overline{\mathcal{O}}$  ,  $\overline{\mathcal{O}}$ 

#### Safety Guidelines (continued)

Never assume anything about a machine or circuit. No machine is completely safe all the time. The exact condition of a machine may be unknown. Here are some of the reasons why:

- The power receptacle could be incorrectly wired.
- Safety devices or features could be missing or defective.
- The maintenance and/or modification history may be uncertain or unclear.
- A possible design deficiency could exist.
- The machine may have suffered transportation damage.
- The machine might have an unsafe alteration or attachment.
- An EC or sales change may have been improperly installed.
- The machine mayhave deteriorated due to age or environmental extremes.
- A component could be defective, creating a hazard.
- Some component of the machine may have been incorrectly assembled.

In implementing rescue procedures in an electrical accident, one must:

- *Use Caution*  If the victim is still in contact with the electrical current source, it may be necessary to use the room EPO (Emergency Power Off) or disconnect switch to remove the electrical current. If the EPO or disconnect switch cannot be located, use a dry stick or another nonconducting object to pull or push the victim away from contact with the electrical equipment.
- *Act Quickly* -If the victim is unconscious, he/she may need rescue breathing and possibly external cardiac compression if the heart is not beating.
- *Call Fire Rescue* (Rescue Squad, Emergency, Ambulance, Hospital, etc.) - Have someone sum-.mon medical aid.
- ©Copyright International Business Machines Corporation 1982 **ANC0130**

 $\begin{array}{l} \circ \\ \circ \\ \circ \end{array}$ 

Relating to safety, these are some of the ways the condition of the machine can be affected. Before you begin a service call or procedure, exercise good judge- ,ment and proceed with caution.

#### 'Electrical Accidents

#### *Administering First Aid*

 $\bigcap_{i=1}^n$  $\cdots$ 

*CA UTION: Use extreme care when administering rescue' breathing to a victim that may have breathed in toxic fumes. DO NOT INHALE AIR*  **EXHAUSTED BY THE VICTIM.** 

c. Remove your mouth and allow the victim to exhale while watching for the victim's chest to fall (Figure 4).

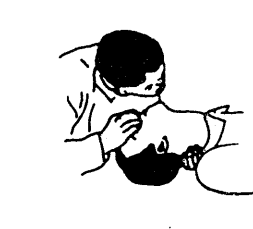

#### 'Determine if the victim needs rescue breathing.

- 1. Make certain that the victim's airway ·is open and that it is not obstructed. Check the mouth for objects that may be blocking the airway such as gum, food, dentures or even the tongue. Position the victim on his back and place one hand beneath the victim's neck and the other hand on his forehead. Then lift the neck with one hand and tilt the head backward with pressure on the forehead from the other hand as shown in Figure 1.
- 2. Now you must *look, listen, and feel* to determine if the victim is breathing freely. Place your cheek close to the victim's mouth and nose to listen and feel for the exhaling of air.

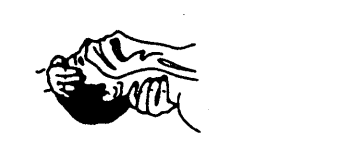

#### *Figure 1*

At the same time, look at the chest and upper abdomen to see if they rise and fall. If the victim is not breathing properly, you should:

a.. With the head in a backward tilt as shown in Figure 1, continue to exert pressure on the victim's forehead with your hand while rotating this same hand so that you can pinch the victim's nostrils together with the thumb and index finger (Figure 2).

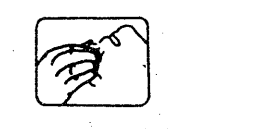

*Figure 2* 

 $\overline{O}$ 

b. Open your mouth and take a deep breath. Make a tight seal with your mouth around the victim's mouth and blow into the victim's mouth (Figure 3).

 $0<sub>0</sub>$  0  $0<sub>0</sub>$ 

.- -.. --"-,,.-.-.---~----,,-.-.,,-. ----.---\_ .... - ---------.-.-.-------.-----------~

 $\overline{O}$   $\overline{O}$ 

o

 $O$ 

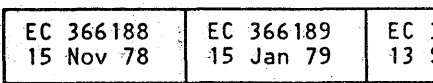

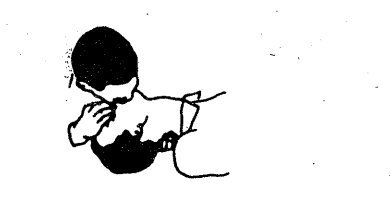

*Figure 3* 

*Figure 4* 

d. Repeat this cycle once every five seconds until the victim breathes for himself or medical help arrives.

#### Reporting Accidents

It is a CE's responsibility to report all electrical accidents, potential hazards, and "near miss" accidents to your field manager. Remember, a near miss accident might be the result of a design deficiency and prompt reporting will assure that the situation will be resolved quickly.

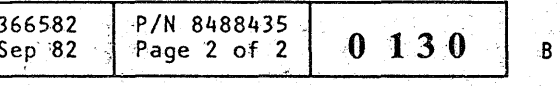

It's important to report even a minor shock since the conditions which caused it need only be varied slightly to cause serious injury.

00000

1",....-------\_... -------.--.. -., .. -...... -... -----.--.----.. -..... ---.. - .. -.. -----

.~~ .. \~!<.~.~!~....-r""

00000 o

 $0 0 0 0 0 0 0 0 0 0 0 0 0 0$ 

#### **Installation Manual**

#### Contents

#### **Before Installation**

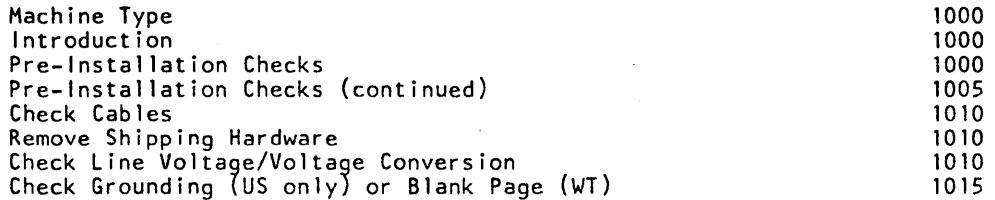

#### Installation

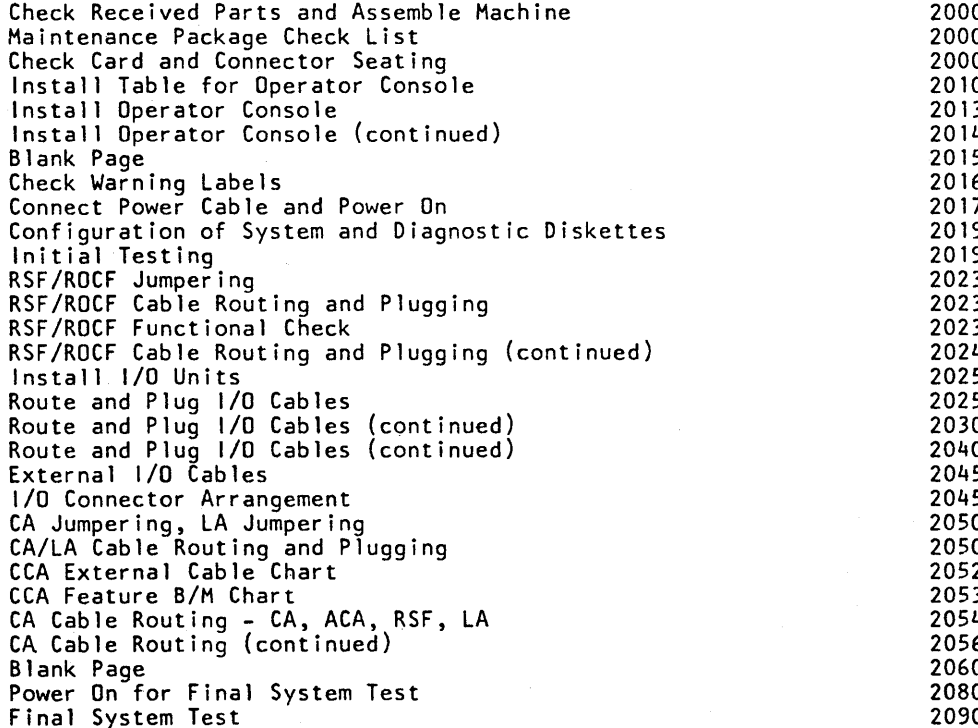

#### After Installation

Hand over Machine to Customer Ground Check

#### **Prepare Machine for Reshipment**

General Disconnect Cables<br>Disassemble 1/0 Units<br>Disassemble Machine

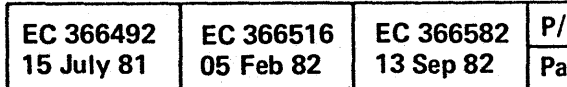

© Copyright International Business Machines Corporation 1979, 1980, 1981, 1982

AAJ0500

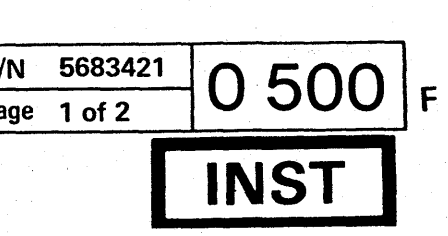

00000000000000000

3000<br>3000

 $\sim 10^{-1}$ 

3010

3010 3010 3010 --------------------------------------------------- --------------

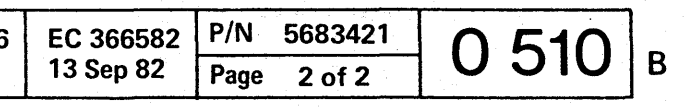

This page has been intentionally left blank.

© Copyright International Business Machines Corporation 1979, 1980, 1981, 1982 AAJ0510

3 0 () 0000 00 o o a 00 o 000000 OO()OOO o a

Before Installation

*Machine Type* 

*IBM* 4321/4331 *Processors* 

#### *Introduction*

This Installation Instruction provides the information needed to install the IBM 4321 *14331* Processors. The CE must follow the instructions step by step. Check off each completed step in the square box in front of the step number.

Some pages in this manual or some steps called out in the installation procedure may be for features that are not installed on your machine. Where this occurs, skip the corresponding installation steps. The plant may attach a 'Note To CE' in front of this

1. Use the planning documents that have been drawn by the installation planner and check that all planning requirements, including wall outlets with Emergency Power off (EPO) control, are met.

2. If the machine is not already at its final location, monitor transportation of the machine and ensure that it is properly positioned according to the physical planning documents.

manual in order to pick up last minute changes.

When installation is completed, keep this installation instruction with the machine for possible reinstallation of the machine.

3. Supervise the removal of the machine from the palette (if applicable) and unpack the machine according to the unpacking instructions delivered with machine (usually taped on the top or cover of the machine).

4. Remove packing material and adhesive tape (if applicable).

Note: Metric tools are required for metric screws (blue screws and nuts).

0000000000 o o o o

#### *Pre-Installation Checks*

5. Make a visual inspection for damage resulting<br>from shipment. Report any serious damage immediately to your branch office.

© Copyright International Business Machines Corporation 1979. 1980. 1982

AAJ1000

~-------~~---.---------:'-.-~--~--- ------~-----------.-.- -"- -

• The power-on meter is not installed in all machines

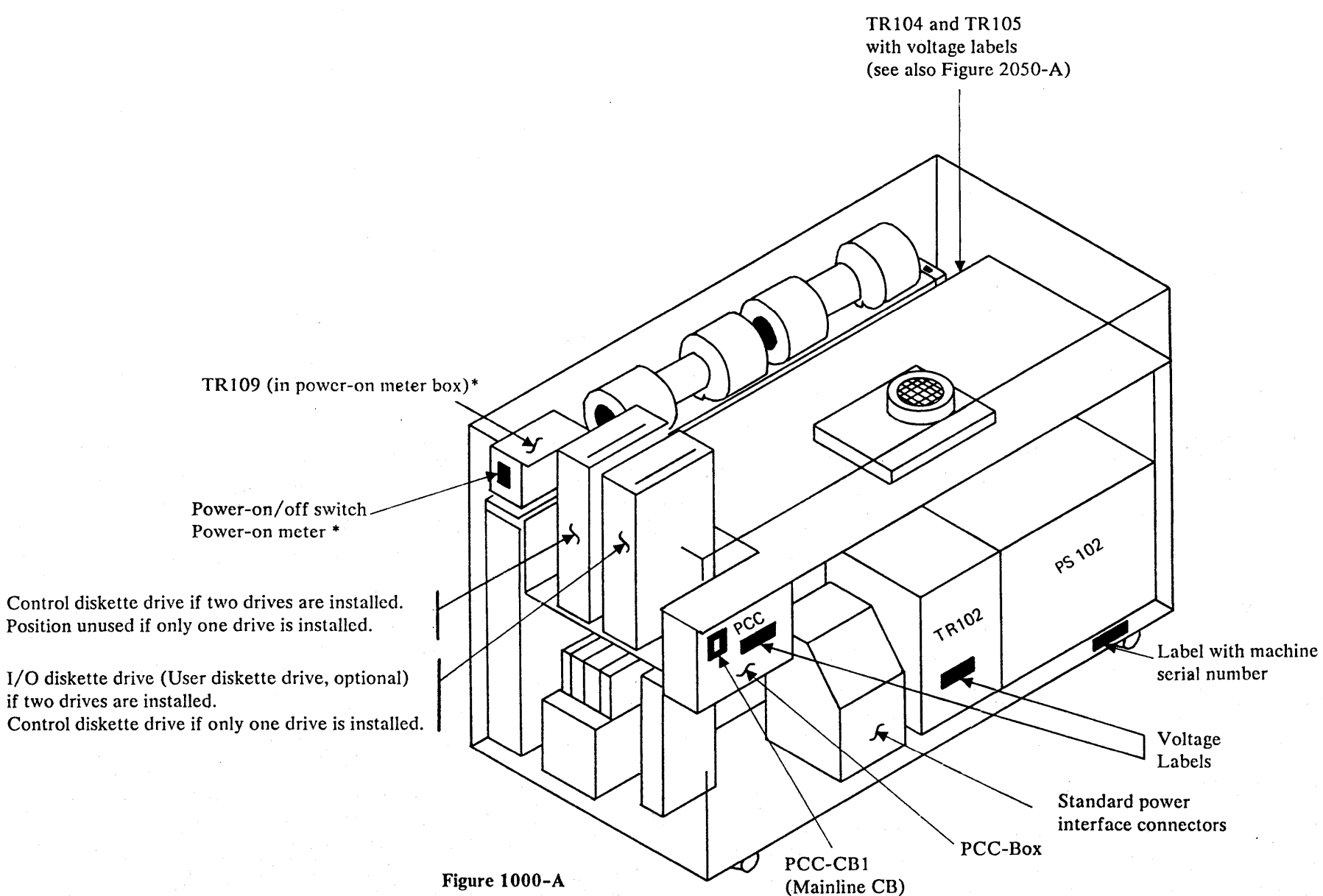

EC 366407 30 Jun 80 EC 366582 *PIN* 5683422

o o

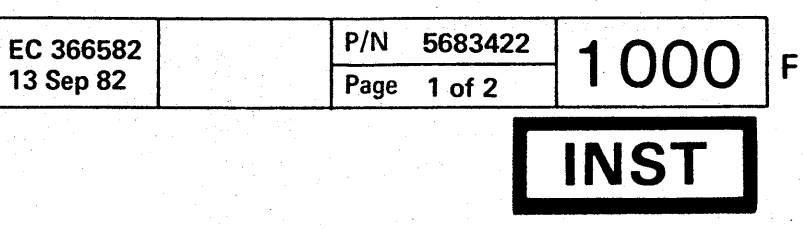

. ~- --~.-----~-----------.. --.--~ -;--: -----~--.-------------;---:-------------.. -----------.

.Z,,""M"'Xl4¥AO;44\cU, #.0;;:;;" ;, ;c,.,' eLgi.,';. \$"

o

#### Before Installation

o

- 6. Lift off the machine covers and store them in a safe place. Compare the machine serial number with the shipping documents (see Figure 1000-A). Report any difference to your branch office.
- 7. Remove the fastening bars located under the machine if the machine was shipped on a palette. (Figure 1005-A,  $\boxed{7}$ )
- 8. Remove tape and seal that is securing the main line cord in the machine. (Figure 1005-A,  $\boxed{8}$ )
- 9. Pull the line cord through the bottom opening of the machine.
- 10. Close the opening at the bottom of the frame by turning the plate and refasten the screw. (Figure 1005-A,  $\boxed{10}$ ).
- 11. Remove the 'shipping protecting' of the sliding cover (if present). (Figure 1005-A,  $[11]$ ).

o

 $\mathbf{L}$ 

o

 $\Box$ 

D

#### *Pre-Installation Checks (continued)*

© Copyright International Business Machines Corporation 1979. 1980. 1981. 1982

AAJ1005

 $\bigcirc$ 

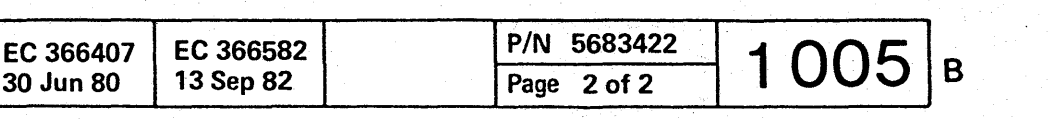

00000 () o o o <sup>o</sup>

-~-- -----,.---- ----------------------~----------~-------------------

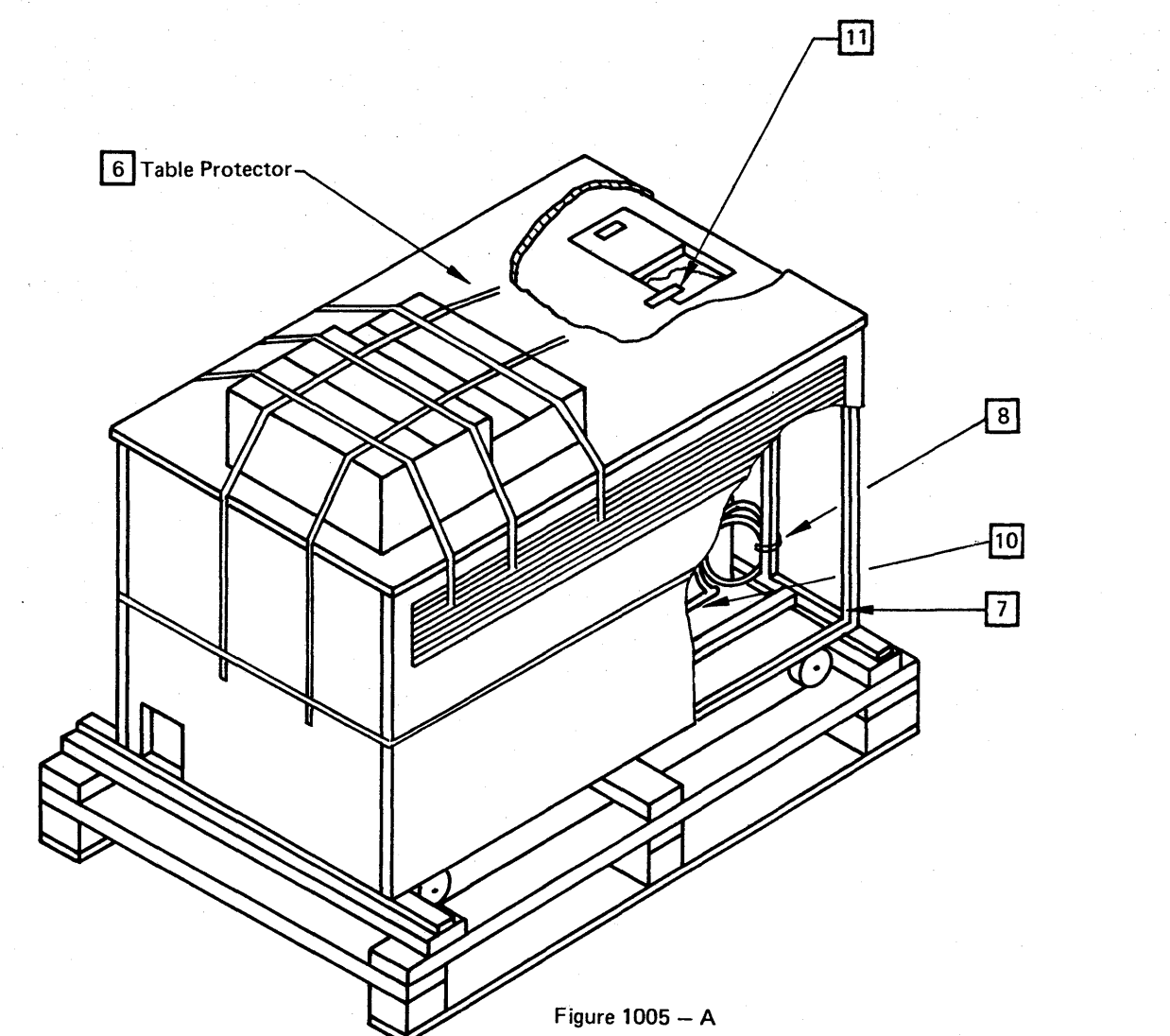

<sup>o</sup>o 1'1 \ • • • • o f) 000000 -0\ " o o o o '0 o

Before Installation

D

 $\Box$ 

#### *Check Cables*

1. Sort cables by cable group numbers and ensure that the necessary cables have been received (see installation plan and page 2045) and that all cables and connectors are undamaged. Ensure that cables have the correct length according to the physical planning documents. Report any discrepancy to your branch office. Installation cannot be completed unless all cables

Note: The maximum cable length for 3310 is 100 feet.

are present and undamaged.

#### Onfloor cables:

Installation of onfloor cables proceeds as the system is installed.

Underfloor cables: Underfloor cables may have been installed before system was delivered.

#### 2. Interface Cables

0, o o 0 o o o

To prevent mistakes in connecting the interface cables, mark both ends of each cable with the same label, either 'BUS' or 'TAG', depending on usage. The machine type should also be added to the labels. Do this prior to cable installation if the labels are not already present. Attach a label to that side of the interface cable connector where pin rows Band G are located (see Figure IOIO-A).

Interface cable part numbers are shown under item 'External I/O Cables' in this manual.

#### Caution:

The dark grey plug must be plugged into the machine and the light grey plug into the I/O unit.

General rule: Dark grey plugs are always connected to light grey plugs and vice versa.

© Copyright International Business Machines Corporation 1980, 1981, 1982

AAJ1010

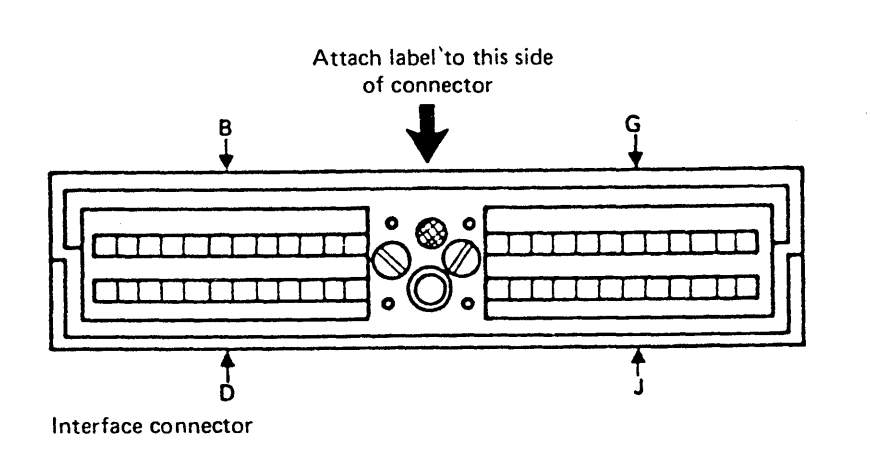

Figure 1010-A.

o

D

#### *Remove Shipping Hardware*

1. Locate both orange shipping braces at lock side of gate 01 A, loosen the screws and turn the upper brace downwards and slide the lower one upwards. Tighten the screws so that the gate can be opened.

2. Check that the gate 01A slides easily (but with a noticeable resistance) into the locking mechanism. If necessary, adjust upper hinge of gate.

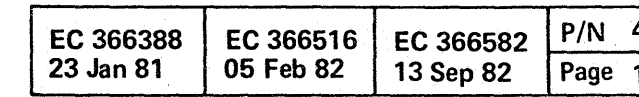

00 o 0, i O· "\ 0 1 " *.,L,/* ' .- 00 00 00 <sup>o</sup>

#### *Check Line Voltage/Voltage Conversion*

#### Caution:

 $\Box$ 

Do not connect the machine to the wall outlet at this time.

1. Determine from the customer the line voltage provided by him. The AC voltage requirements of the machine are shown on the labels located at the PCC cover.

If the customer voltage does not match the machine voltage indicated on the above mentioned label, change the AC input lines to the machine transformers according to the table on ALD page Y A021. Physical locations of transformers are shown on pages 1000 and 2050.

After changing the machine voltages, also change the voltage labels on the transformers and PCC box.

The line voltage is present at the terminals of PCC-CB01 (main line CB). PCC-CB01 is shown on ALD page YA-321.

Voltage conversions to 200V or 208V on machines with PSt05 installed and MS-size greater than 2 MB require a Reactive Power Compensator (RPC). The RPC is a set of capacitors installed below the PCC-box. If the RPC is not present, the B/Ms 8481709, 1598079, and for Canadian-French language group B/M 1598078 must be ordered and installed. A missing RPC on machines to which the above conditions apply may cause the main CB in the PCC-box (PCC-CBOI) to trip.

Note: World Trade Corporation machines are designed to be connected to IT nets (nets with unearthed or impedance grounded neutral;  $IT =$ Impedance Terminated).

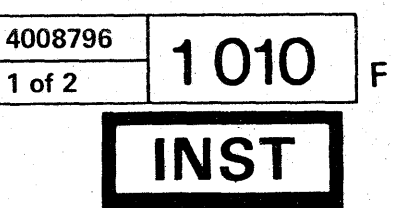

o

00000

#### Installation Manual

#### Before Installation

#### *Check Grounding*

#### Caution:

Do not touch the metal shell of the customer's power connector until the following tests are complete. Improper wiring can cause the receptacle shell to be at line potential.

- 1. Ask the customer to turn off the wall circuit breaker or disconnect feeding power to the power receptacle.
- 2. Using the CE meter on the RX 1 resistance scale, check for continuity between the ground pin of the connector, the connector shell and building ground. If there is no convenient ground available under the raised floor, an adjacent grounded IBM machine frame or electrical conduit may be used. If you fail to read continuity between any of these points, there is a problem and power must not be turned on. Notify the customer and have a qualified electrician correct the problem.
- 3. If a satisfactory condition is found in step 2, switch the meter to the 500 volt AC scale.
- 4. Ask the customer to turn on the wall circuit breaker or reconnect feeding power to the receptacle.
- 5. Do not touch the shell of the receptacle! Any potential in excess of zero volts between the shell of the receptacle and any of the following grounded surfaces (metal conduit, the metalic structure of the customer's raised floor, or another grounded IBM machine frame) indicates the possibility of an improperly wired receptacle.
- 6. Ask the customer to turn off the wall circuit breaker or disconnect and leave it turned off.
- 7. If a voltage is detected in step 5, the receptacle must be checked by a qualified electrician.
- 8. If any electrical work is performed by an electrician as a result of the preceeding steps the above checks must be repeated.

© Copyright International BU'siness Machines Corporation 1980, 1981, 1982 AAJ1015

;d'-) ~ ~ ~ (~ .. IJ 'J V o o o o

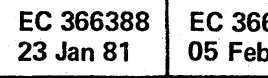

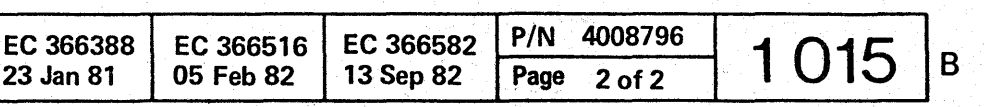

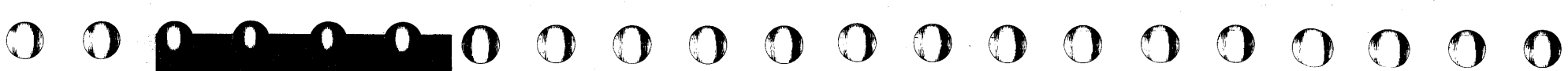

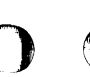

#### Installation

 $\Box$ 

D

D

D

D

#### *Check Received Parts and Assemble Machine*

- 1. Unpack the Shipping Group No. 8481002 (mechanical parts) and check it for completeness. The maintenance package has to be checked using the Maintenance Package Check List in the center column of this page.
- 2. Check MI, Volume 30, for additional RPQ documents. If RPQ documents are present, proceed according to the RPQ installation instruction in Volume 30.
- 3. Check the link list (see Note 1) received with the maintenance package. Starting on page 3 of Section A you will find important information about the purpose of the EC and of the handling of last minute changes incorporated.
- 4. Pull out the diskette drive(s) and loosen the screws of the upper orange shipping braces. Turn the braces 90 degrees and tighten the screws. The lower orange shipping brace(s) must be removed and must be reversed installed in the same place.
- 5. Remove dummy diskettes (if present) from diskette drive(s). The dummy diskette(s) should be stored with the diagnostic and control diskettes in a pocket of the machine cover next to the diskette drives. The dummy diskette, if available. should be installed for reshipment.

WT only: Vol. 50 contains the link list and may be packed separately.

US only: Vol. 50 is not used in US. Vol. 30 contains the link list.

o 00 0 <sup>1</sup> 0000 0·0 o 00 o o 000000000' 00

#### Caution:

Store diskettes in a protected area during system installation time so that they will not be damaged. Diskettes may also be damaged if exposed to a magnetic field, for example a magnetized screwdriver.

D 6. Ensure that the ground strap bctween gate 01 A ure 2010-B $\boxed{7}$ ).

#### Note 1:

© Copyright International Business Machines Corporation 1979, 1980, 1981, 1982

AAJ2000

#### *Maintenapce Package Check List*

Note 3: On PDL5 machines there is no PS103 installed (PDL = Power Design Level).

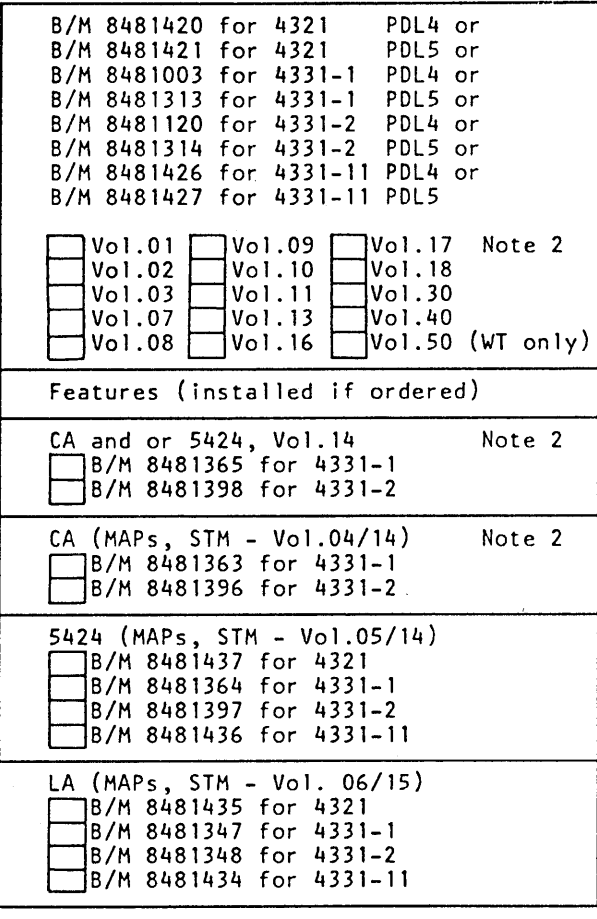

Note2:CA documents (Vol. 4 and 14) are shipped with all 4321 and 4331-11 processors. The feature *DIM's* shipped with your machine are also listed in lTC, Vol. 30.

D

D

D

D

D

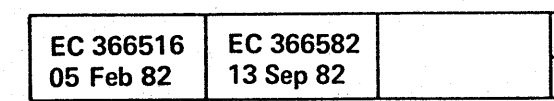

.~~ .. ---.~ .\_---\_.- ~-~-- ..... -~~ .. ---- --- -'. ....... :.\_.\_ ..... \_ ............ ..

#### *Check Card and Connector Seating*

1. Ensure that the connectors of all power supplies are correctly seated (see Figure 2000-A). For this action the cover of the PS must be removed. Physicallocations of the power supplies are shown in

connectors and top connectors of the cards are seated correctly. Check also the connectors on

Figures 1000-A and 2050-A. 2. Remove the gate cover. Cheek that all cards. cable the pinside of the boards. 3. Ensure that all connectors at the power control Figure 1000-A). 4. Open the PCC box and check that the ground

compartment (PCC box) are seated correctly (see

wires are tightened to the back of the PCC box

housing (inside).

5. Check that the diskette drives can easily be insure no binds.

loaded. Check only the mechanical function of the load mechanism; Depress the head mechanism to

hinge side and frame ground is fastened (sce Fig-

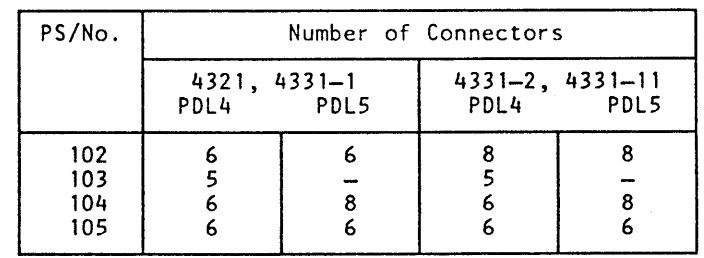

Figure 2000-A

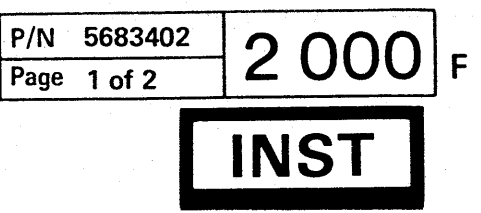

o o o

#### Installation

#### *Install Table for Operator Console*

1. The table for the operator console may be provided by the customer or by IBM. Table installation has to be done according to local practice.

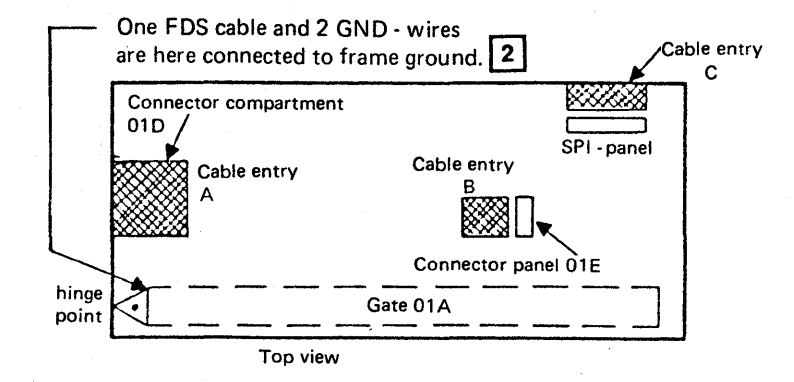

Figure 2010 - A

© Copyright International Business Machines Corporation 1979,1980,1981, 1982 AAJ2010

 $\overline{O}$  O  $\overline{O}$  O  $\overline{O}$  O  $\overline{O}$  O  $\overline{O}$  O  $\overline{O}$ 

 $\bigcap$ 

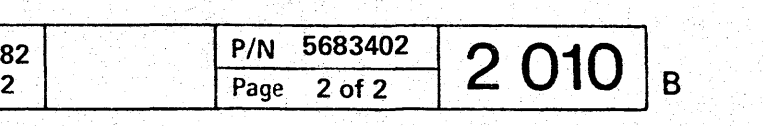

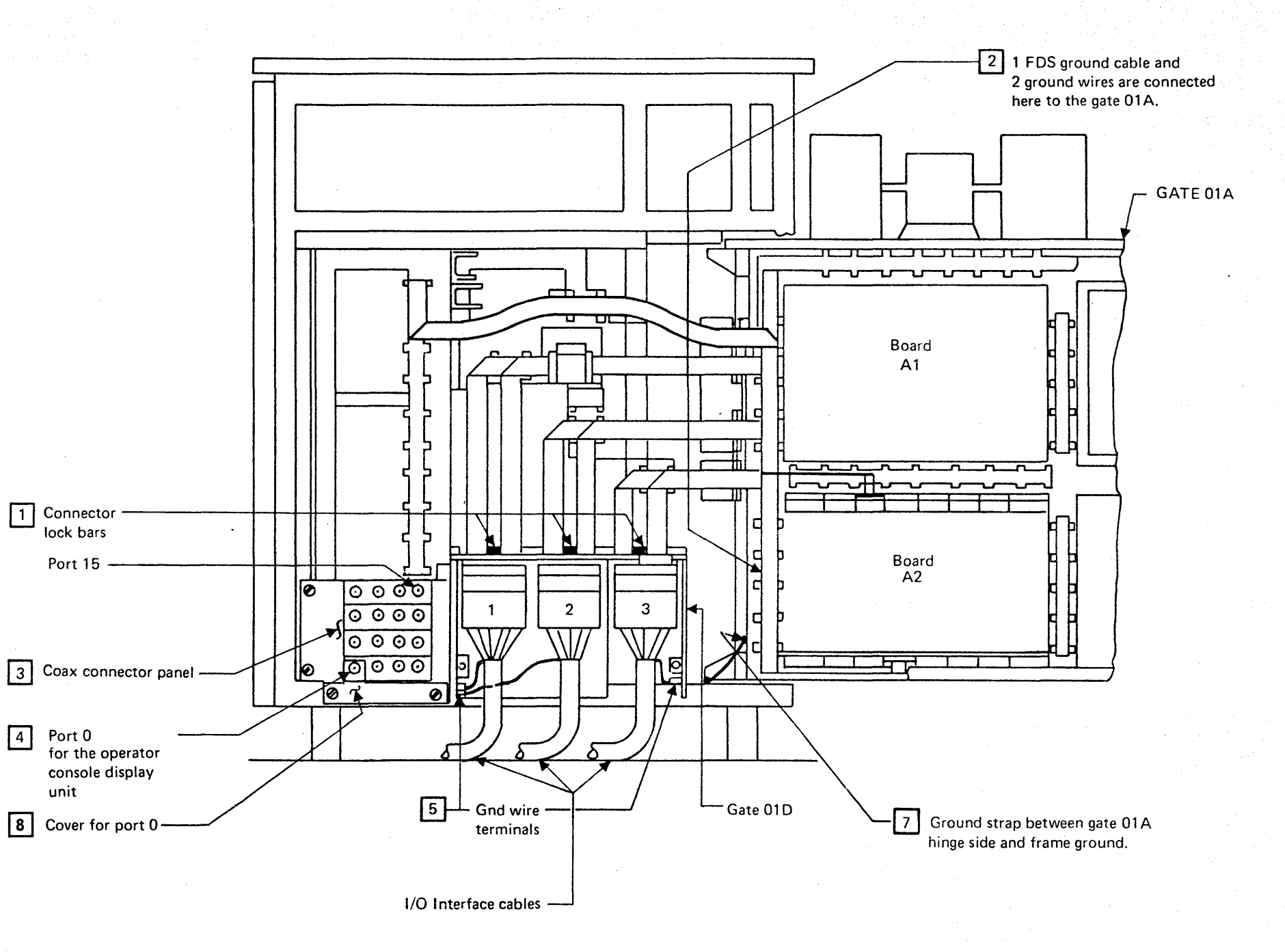

Figure 2010 - B

'0 00 () 0 0 0 OO()OO o o o

 $000000000000$  $0 0 0 0 0 0 0 0 0 0 0 0$ O O

#### **Installation Manual**

#### Installation

 $\Box$ 

#### **Install Operator Console**

- 1. The operator console consists of a keyboard and a CRT display unit 3278-2A or 3279-2C. Both units are to be placed on the operator console table.
- Install the 3278-2A or 3279-2C Display Con-2. sole according to the installation instruction of that unit (if present).
- Connect the coaxial cable P/N 5578477 to the  $3.$ Display Console and route the cable from the Display Console to the machine coax connector plate and connect the cable to Port 0 (see Figure 2010-B  $\boxed{4}$ ). The cover for Port 0 must be removed before connecting the cable and must be put into its original position after the cable is connected to

Port 0 (see Figure 2010-B  $\boxed{8}$ ).

- 4. Connect both cables from the keyboard and the OCP interface cable (P/N 5578498) to the connectors at the display unit (see Figure  $2013 - A$ ).
- Route the OCP interface cable for the operator 5. console panel (OCP) from the display unit to the cable entry B (see Figure 2010-A).
- 5.1 Remove the cover from cable entry B (see Figure 2010-A.).
- 5.2 Connect the cable from the operator console to connector OCP01 and connect the ground wire to the machine frame next to the cable connector (see Figure 2013-B).

© Copyright International Business Machines Corporation 1979, 1980, 1981, 1982

AAJ2013

 $\Box$ 

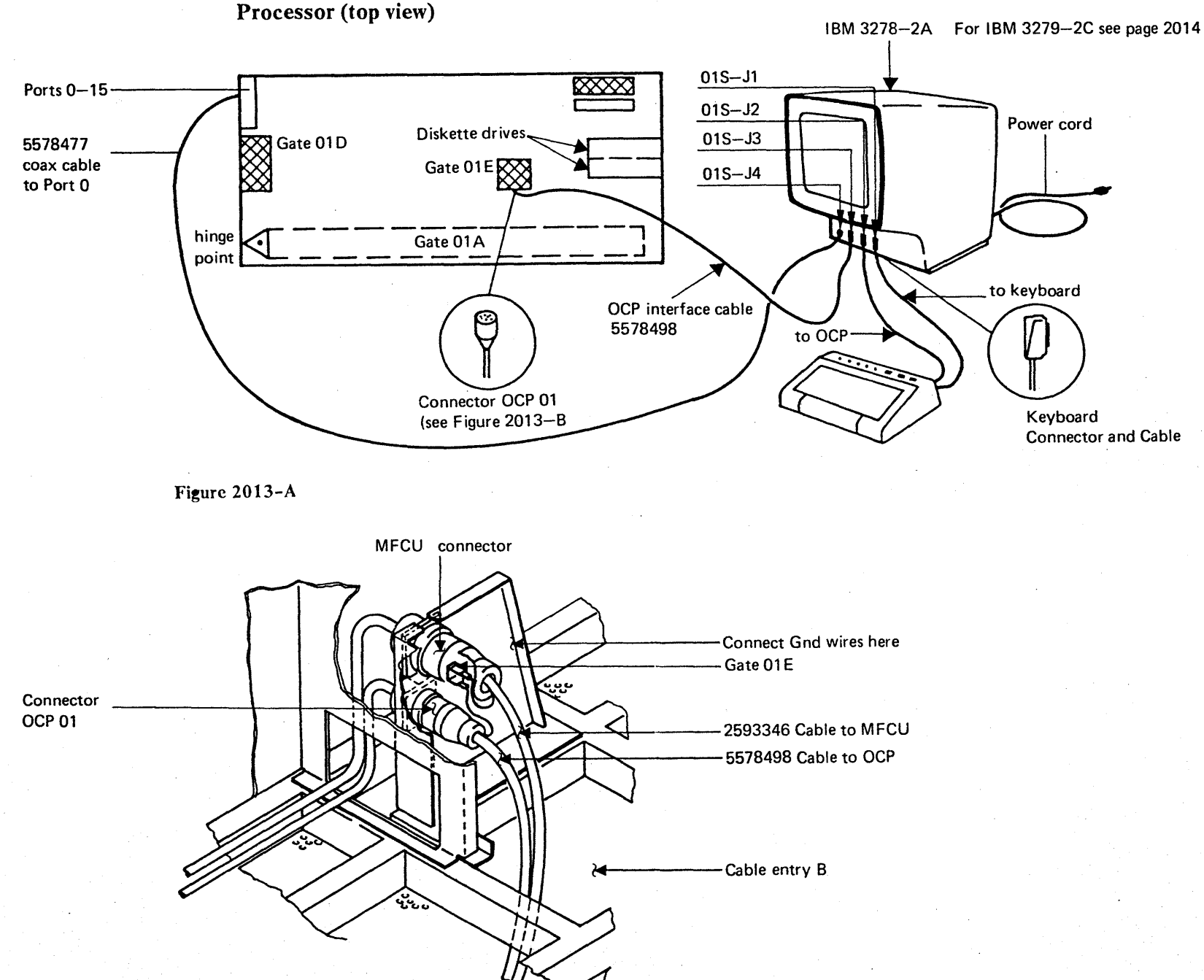

Figure 2013-B

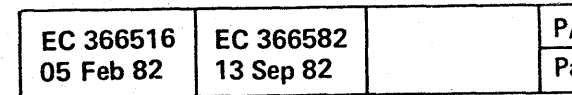

 $000$ 

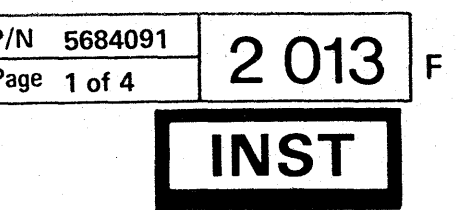

P3

 $\bigcirc$ 

## **Installation Manual**

Installation

**Install Operator Console (continued)** 

Processor (top view)

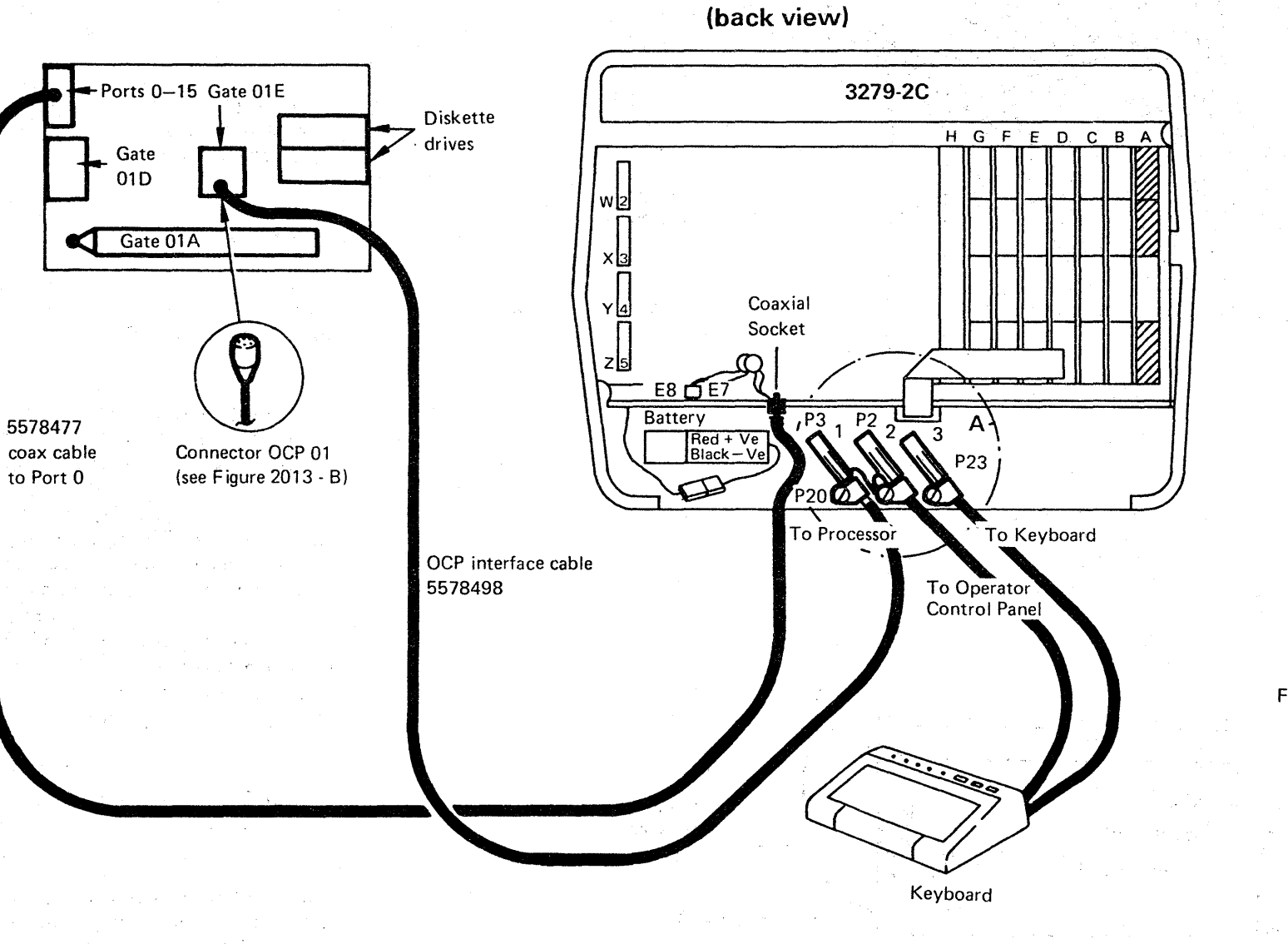

안화 바라 자리 나는

3279-2C Display Console

. #20%, #10%, #10% #20% #20%

Figure  $2014 - A$ 

© Copyright International Business Machines Corporation 1979,1980,1981, 1982

#### AAJ2014

 $O$  $\circ$   $\circ$ **COM**  $\bigcirc$  $\bigcirc$  $\bigcirc$  $O$   $O$   $O$  $\bigcirc$  $\bigcirc$  $\bigcirc$  $\bigodot$  $\mathbb{C}$ O 100

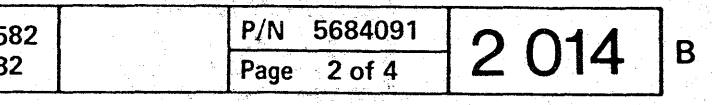

**Detail A** 

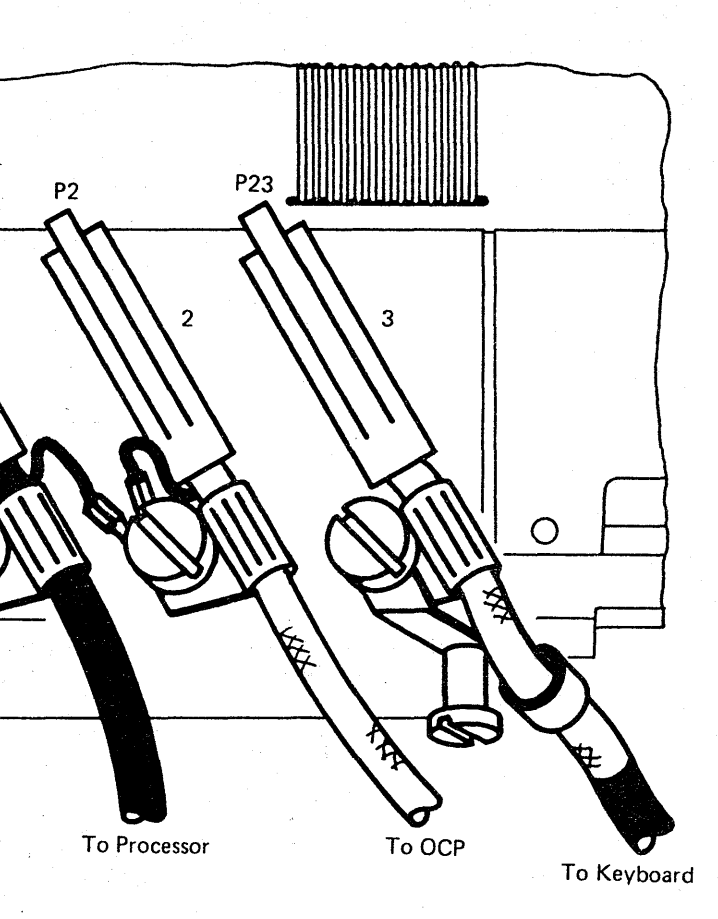

 $0000000000000$ 

# $0 0 0 0 0 0 0 0 0 0 0 0 0 0$

This page has been intentionally left blank.

© Copyright International Business Machines Corporation 1979,1980,1981, 1982

AAJ2015

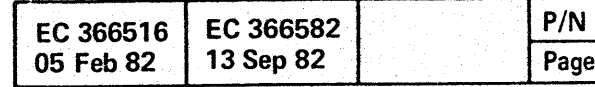

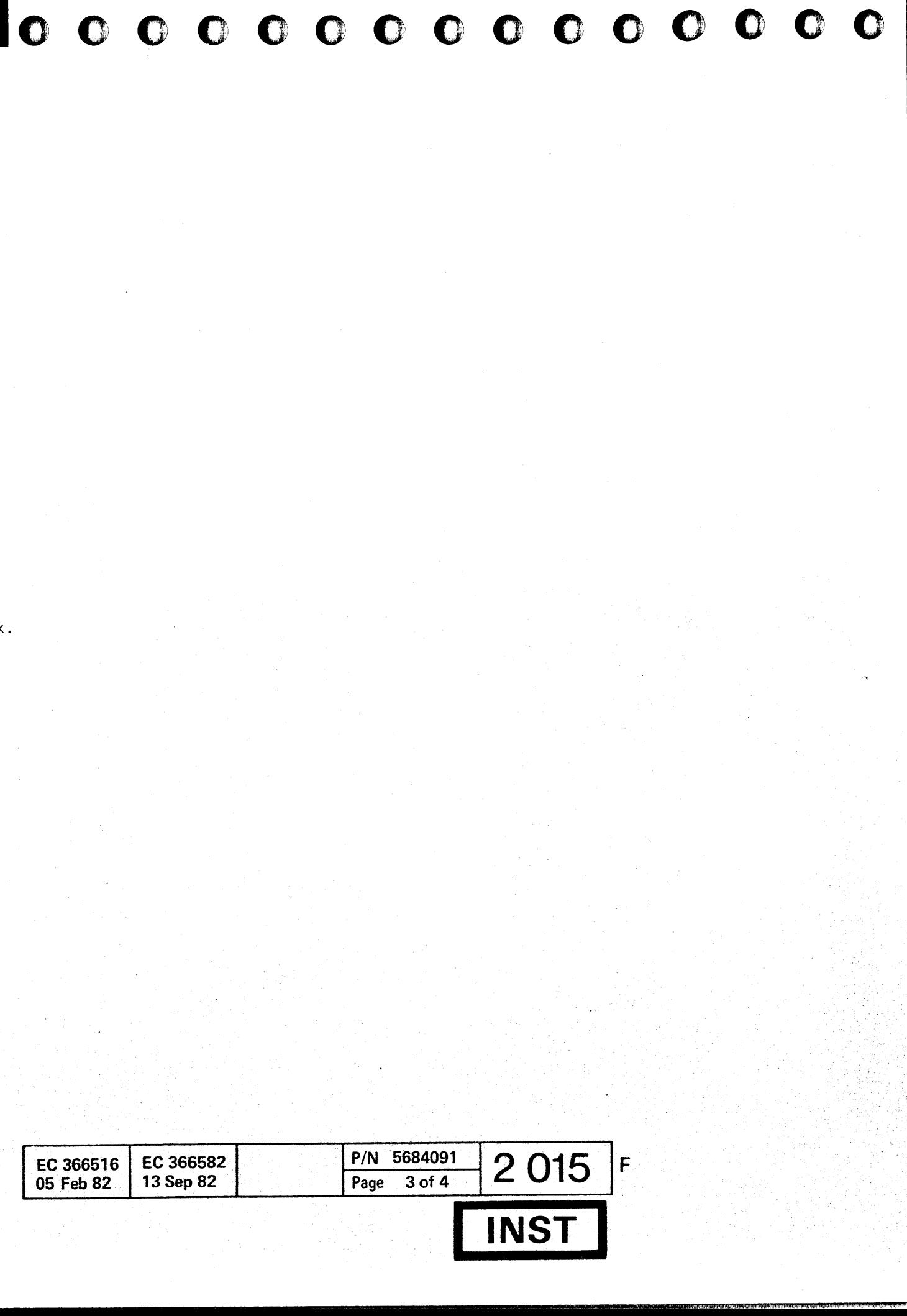

#### Installation

#### *Check Warning Labels (WTexcept Canada)*

In the processor hox you will find a number of warn ing labels. Most of them use graphic symbols instead of text. In countries where warning symbols are not allowed to be used at certain machine locations, you will find warning labels in English or in the national language according to the national requirements.

- 1. Ensure that the warning label  $\blacktriangledown$  next to power on switch at the Customer Control Panel (CCP) is present in the required language (see table on this page).
	- If the label is present in the required language, proceed with the first paragraph on the next page.
	- If the label next to the power on switch docs not meet the national requirements, the labels  $\bullet$  and  $\nabla$  must be replaced according to table 1.

To meet the national requirements the CE must ensure that those labels are present in the required language (see table 1 on this page). Some countries allow an English label to be used at certain points in the machine while a label in national language is required at another point in the same machine.

> $\blacktriangledown$  = Label on the CCP (next to PWR-On switch) and on the PCC-box.

> > 0000000

The labels are provided by the shipping group *PIN* 8481297. If the shipping group is not available. B/M number 8481297 must be ordered.

The shipping group contains a full set of labels for all countries. Select from this group the required label according to table 1.

© Copyright International Business Machines Corporation 1979, 1980, 1981, 1982 AAJ2016

 $000000000$ 

 $(0, 0, 0)$ 

 $\Omega$ 

#### Table 1: NATIONAL LANGUAGE REQUIREMENTS

\* Label is bilingual.

 $\bullet$  = Label on the PCC-box only.

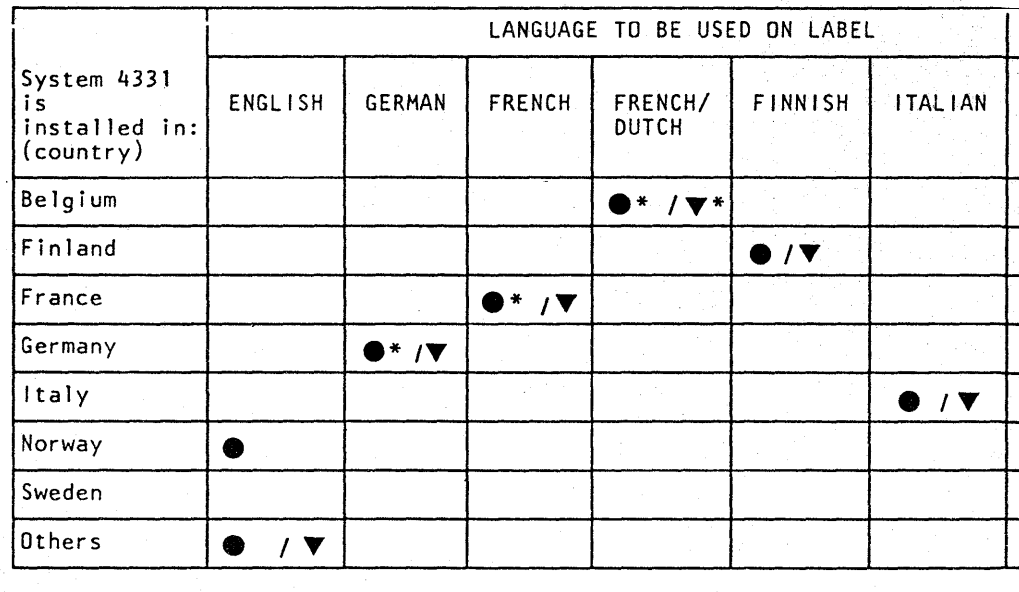

English text:

HAZARDOUS AREA TRAINED SERVICE PERSONNEL ONLY

English text:

 $\bullet$ 

LINE VOLTAGE PRESENT WITH MACHINE POWER OFF

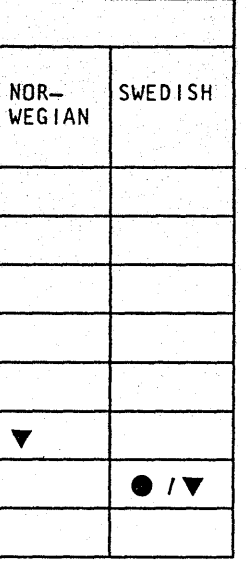

0000-00

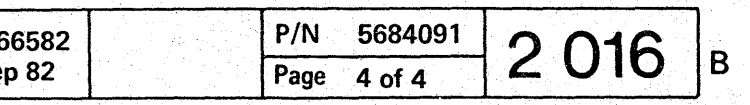

o o o o '0 0

#### Installation

#### *Connect Power Cable and Power On*

Note: The customer must ensure proper continuity between the ground connector for the processor, the ground connector for the operator console display unit, and the ground connectors for all separately powered I/O units. The resistance between all ground connections must be zero ohm.

- 
- 1. WT only:<br>An electrician must connect the machine line . cord to customer's power source. Tf the customer wants a plugable connection, (see
	- country-dependent information below) he must provide the wall plug and attach it to the line cord.

The customer must ensure that line voltage is present at the customer's wall outlet and that the system can be switched off by the customer's room IPO or EPO switch (if present).

 $\text{IPO}$  = Instant Power off  $EPO =$  Emergency Power off

- 2.1 Not applicable for WT: Ask the customer to turn off the circuit that feeds the receptacle for the processor.
- 2.2 Not applicable for WT: Route and plug the machine line cord to the customer's wall outlet (if applicable). Do not coil the cable, and do not cut off the line cord if it is too long.
- 3.1 Ensure that PCC-CB01 (main line CB) is turned off.

**00000000** o o <sup>0</sup> **c** o c o

> Line cord size: Outer diameter 13.51 mm (.532 inch).

Do not coil the cable and do not cut off the line cord if it is too long.

Country-dependent information: FINLAND: Country requirements specify a permanent power connection.

> 5. Insert the control diskette FU1, SEQ. 1 (see diskette label)'into the diskette drive. If two diskette drives are installed, use drive 1 (see Figure 2050-A).

© Copyright I nternational Business Machines Corporation 1980, 1981, 1982

AAJ2017

D

D

D

 $\Box$ 

D

D

3.2 Danger: Line voltage may be present at the power input terminals of PCC-CB01. Open the PCC box.

- 3.3 Request the customer to turn on the wall circuit breaker or otherwise provide power.
- 3.4 Set the CE-meter to 500 VAC and measure the line voltage at the power input terminals of PCC-CBOl.

If the line voltage does not match the voltage labels on the PCC-box cover, follow the procedure described on page 1010.

> 9. Wait approximately three minutes and press the power-off switch or the power-off key at the OCP. The machine should be powered down without any reference code displayed on the screen. If any reference code is displayed, go to corresponding MAP. If any other power off

10. Remove the jumpers installed in step 6.1.

- 3.5 Close the PCC box and switch PCC-CBOI on.
- 4. Ensure that all CPs, located in the power supplies are switched on. The physical locations of the power supplies are shown on page 1000 and 2050. The number of available CPs is listed below.

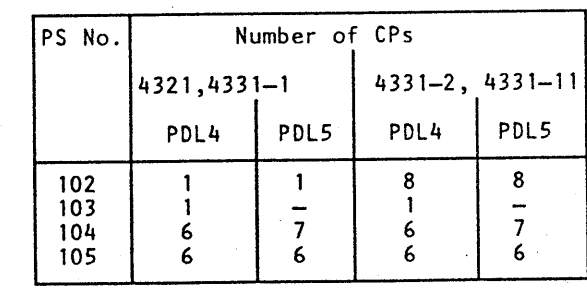

#### Caution:

Diskettes may be damaged if exposed to a magnetic field, for example, a magnetized screwdriver.

6.1 If your machine has a 5424 attachment installed, jumper 01A-A2D2-D09 and 01A-A2C2-D03.

o o o **000** 

- 0 6.2 If your machine has a Standard Power Interface (SPI) panel installed, make sure that the SPI dummy plug (see connector 98, Figure 2030-A) is installed in the first SPI connector position (upper panel, left position).
- 7. Switch operator console display unit power on and press the power-on switch (see Figure 1000-A). The system should power up and the power complete indicator should be turned on after a successful power-on sequence.

The power complete indicator at the OCP is not turned on if any reference code beginning with F7 is displayed.

If the basic check indicator is on and no refer-

- ence code is displayed, press the cancel key for reference code generation and go to Start MAP 0000.
- If any other power-on problem occurs, go to MAP 0000 (Start MAP).
- **B.** Press the lamp test key at the OCP and ensure that all indicators at the OCP are on. [f any of the following listed 'indicators are not on, go to MAP 0200, Main Entry: Basic check indicator Power incomplete indicator Power complete indicator

If the 'SYS' or 'WAIT' indicator is not on. go to MAP 0000, Entry Point A.

problem exists, go to MAP 0201, Entry Point B.

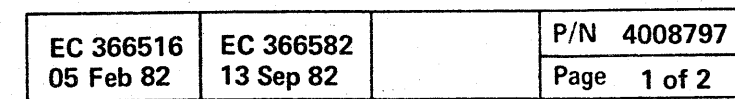

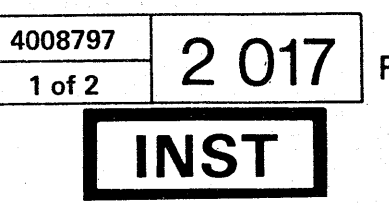

 $\Box$ 

#### Installation Manual

#### Installation

D

 $\Box$ 

*Configuration of System and Diagnostic Diskettes* 

1. If you do not have the customer device address assignments, ask the customer to list them for you on the 'System Chart' in STM Configure Section 6. You will need information from the 'System Chart' before you can do the initial testing.

You will need the following documentation for the next step:

It is important that the configure procedure be completed at this time, so that time is not wasted later on, trying to diagnose apparent machine failures caused by incorrcct system configuration.

a. For all Systems STM and MAP FE90.

b. If CA is installed, also STM Features (CA) and MAP 88FF.

c. If the loop adapter feature is installed also Vol. 15, STM Features (LA) 'Loop Adapter Configurator Tool'.

The functional microcode can be on one or two diskettes labelled as FU1 and FU2. The processor can be shipped with one or two sets of functional micro code (control diskettes) and one or two diagnostic diskettes. Therefore, you will receive either one (FU1, Seq.1), two (FU1, Seq.1 and FU2, Seq.1) or (FU1, Seq.1 and FU1, Seq.2) or four (FUl, Seq.1 and FU2, Seq.1 and PUl, Seq.2 and FU2, Seq.2) control diskettes and one or two diagnostic diskettes (DD 1, Seq.l and DD2, Seq. I). One additional diagnostic diskette for ST4300 (labelled DIAG 5) may be shipped. (See also 'Configuration MAP' FE90.)

STM Configure Section 6 will guide you completely through the configure process, including the copy configuration.

2. Configure a control diskette and copy the configuration to the other diskettes. See 'Diskette Configuration' in STM Section 6.

© Copyright International Business Machines Corporation 1980,1981,1982 AAJ2019

- U

'f;:

#### *Initial Testing*

1. Make sure that IML has been performed with the diagnostic diskette during the copy configure process.

> Wrap connector part numbers are: BUS *PIN 8483772*  TAG *PIN 8483773*

 $\rightarrow$  $\overline{\phantom{a}}$  0 0 0 0 0 () () '0 o o o *a* o o 0 0 0 0 0 0 0 0 0 0 0 0 0 0 0 0 0 0 0 I- . "' .. o o o o o Q 00 <sup>I</sup> o o .... , '"'.'-'",~' .• ..Qo">." .. < -

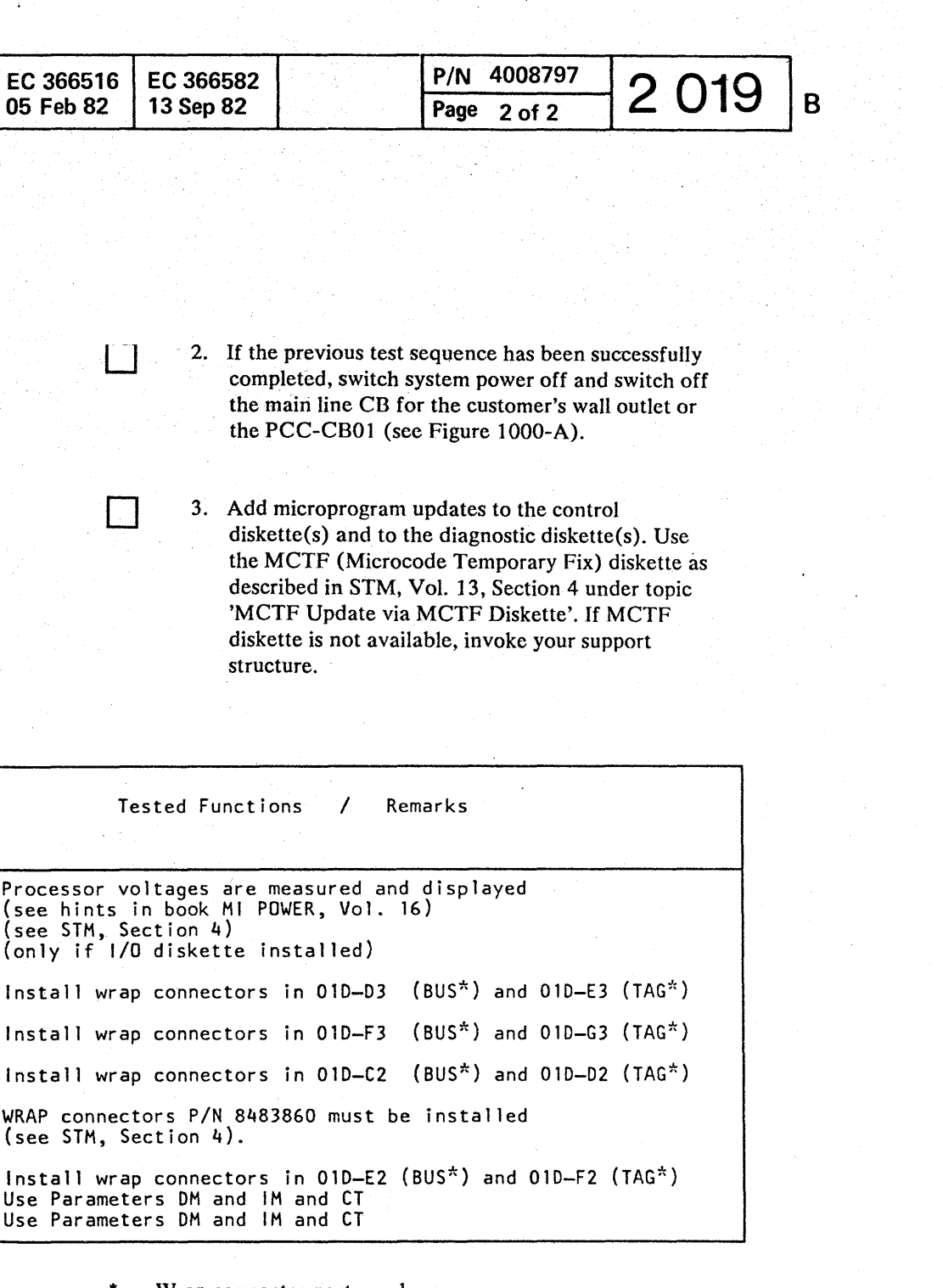

Insert diagnostic diskette; switch power on (if not already done). Run the following diagnostic tests in sequence listed below (if applicable for your system configuration). Hints for proper application and test results are given in the documentation listed in the following table.

If any reference code or symptom code is displayed, go to corresponding MAP. If a hang-up condition is suspected, go to Start MAP 0000, Entry Point A.

#### Abbreviations:

BMPX = Block Multiplexer Channel

- $CA = Communications Adapter$
- $FTA = File Tape Adapter$
- $HSC = High Speed Channel$
- $MPX = Multiplexer Channel$
- $CTLI =$  Control Interface
- $LA = Loop Adapter$

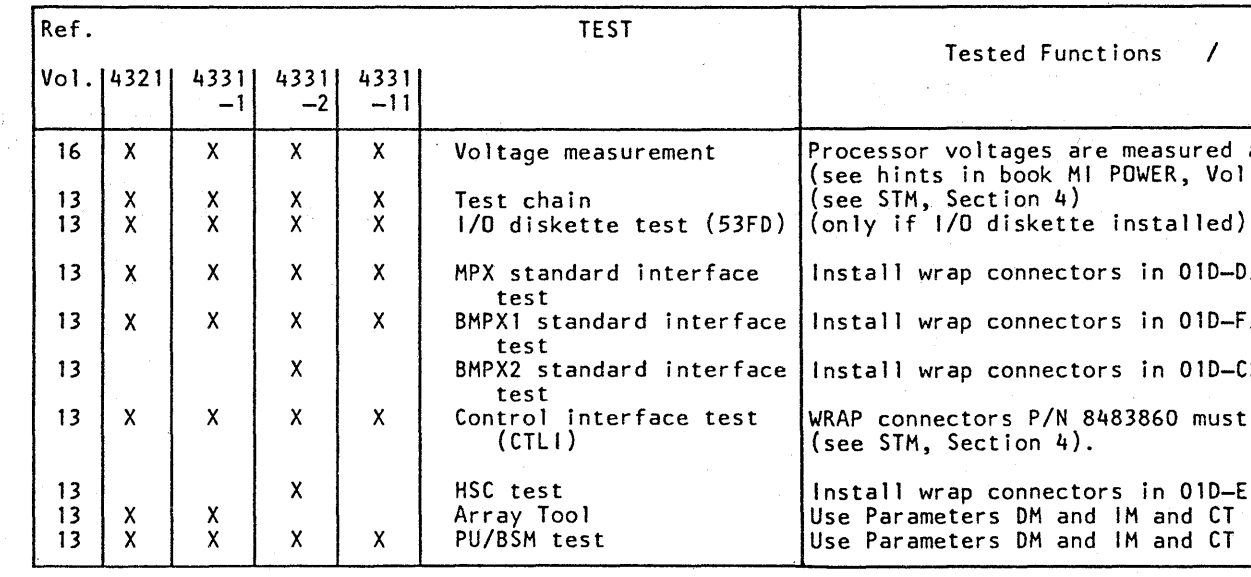

o

o o

### **Installation Manual**

#### Installation

The steps shown on this and on the next page are applicable only for those machines which have a Remote Support Facility (RSF) and/or Remote Operator Console Facility (ROCF) installed.

The RSF/ROCF, and in some countries also the adapter cards, must be ordered by a specify code (sales code). For details refer to Sales Manual and TSI/TSL.

#### **RSF/ROCF Jumpering**

Type

CCA with

CCA with

CCA with

CCA with

CCA

EIA

CCA EIA

CCA EIA

38LS LL

1. Check and modify (if necessary) the RSF/ROCF jumpers. The jumpering is different for each line type. The transmit level switch setting and jumper options are shown in the Supplement to MAPs, Vol. 13, Section 4. See 'RSF Adapter Set-Up

#### **RSF/ROCF Cables - Routing and Plugging**

 $\Box$  1. The cable for the RSF/ROCF has to be plugged into position 01E-A1BD (see Figures 2050-B) and  $2054 - A$ ). Depending on line type and feature B/M, different external cables are available (see following table).

#### **RSF/ROCF Functional Check**

UK PTT modem

- $\Box$  1.1 US only:
	- Invoke your support structure.
- 1.2 Switch machine power on and check the RSF/ROCF for correct operation (see STM, Vol.13 'RSF/ROCF Facility').

 $2054 - A$ ,  $2024 - C$ 

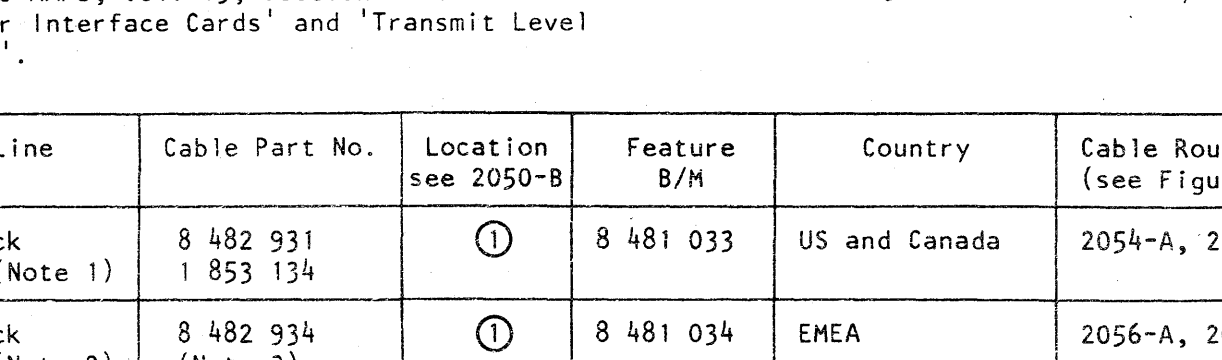

 $\Omega$ 

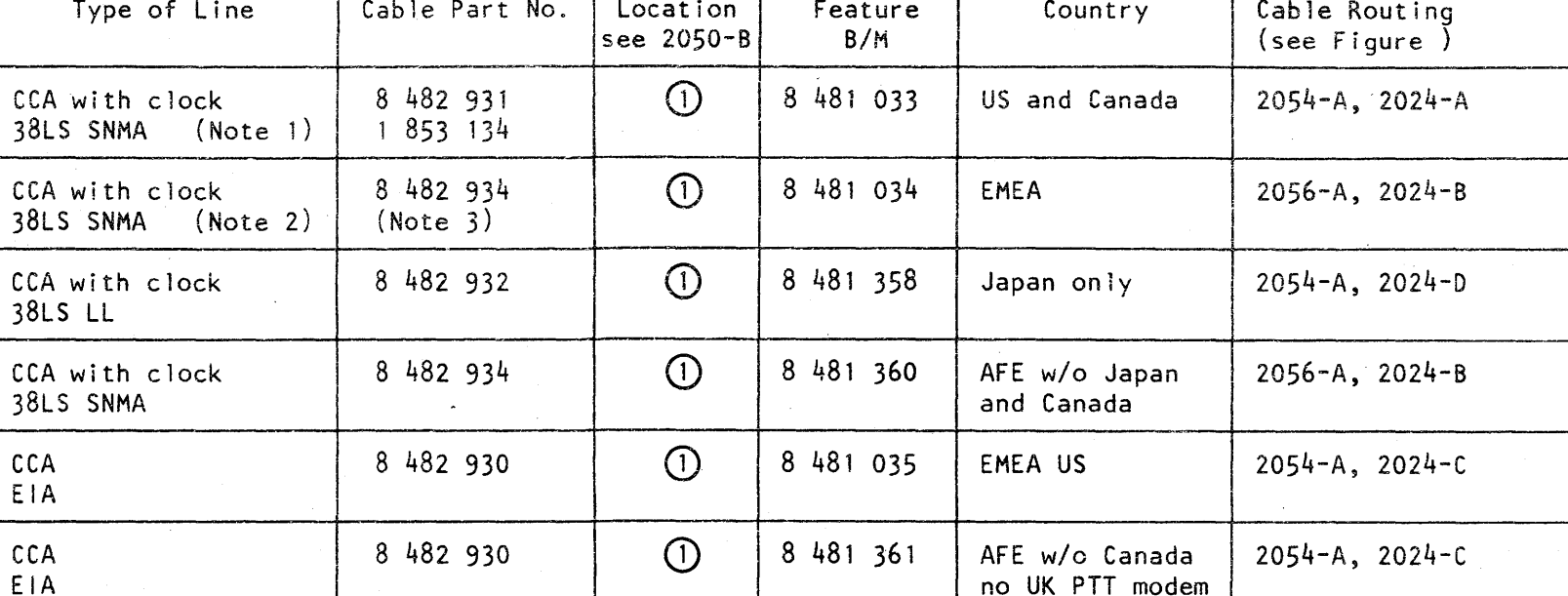

8 481 368

#### Notes:

- $8482931$  if required.
- modems are allowed.
- 

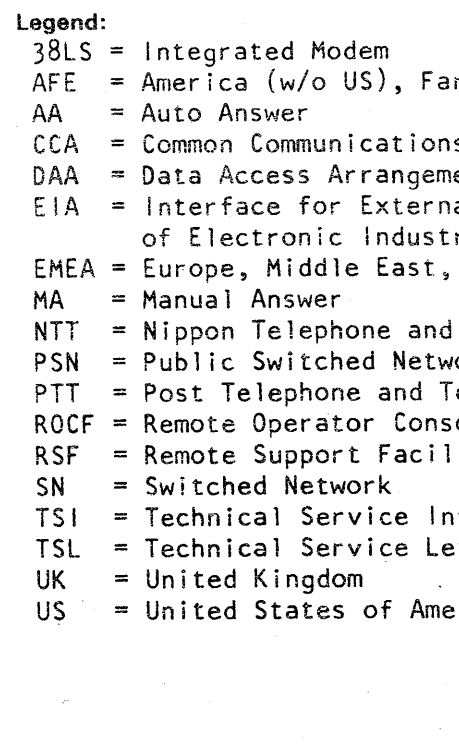

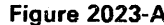

© Copyright International Business Machines Corporation 1979, 1980, 1981, 1982 AAJ2023

8 482 933 and

1 727 744

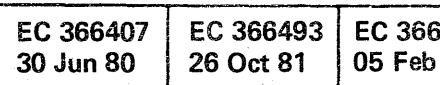

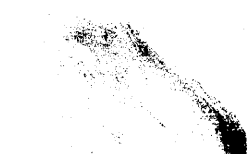

00000000000

 $\bullet$ 

 $\bullet$   $\bullet$ 

1. Cable P/N 1853134 must be connected to cable P/N

2. Only for those WTC countries where under-cover-

3. Assembly part number: Includes two cables and the line plate. For line plate adjustments see Supplement to MAPs (STM), Section 4 (Vol. 13).

r East

is Adapter (with clock) ent (provided by Telephone Company) al Modems according to standards ries Association Africa

Telegraph ,ork elegraph Administration ole Facility lity.

iformation etter

erica

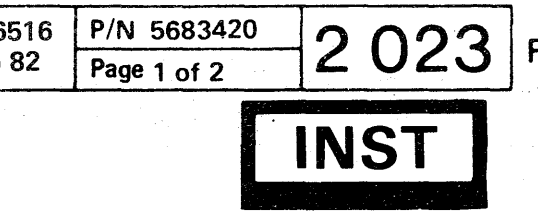

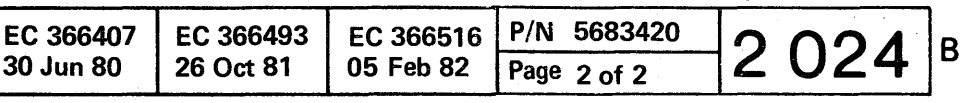

#### Installation

#### **Remote Support Cable - Routing and Plugging (continued)**

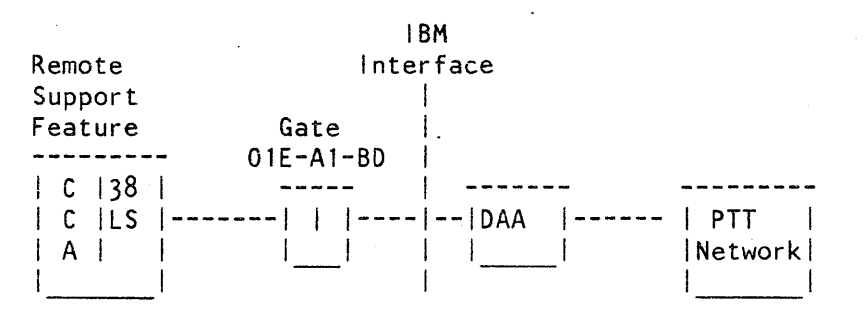

#### Figure  $2024 - A$

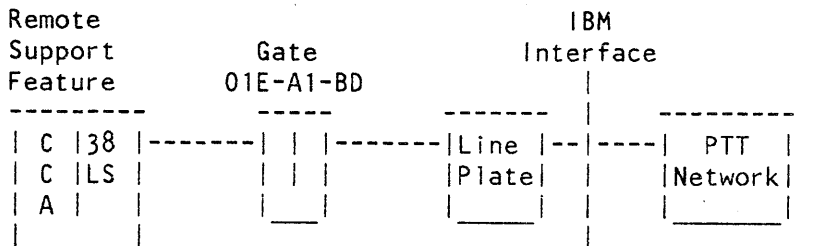

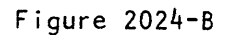

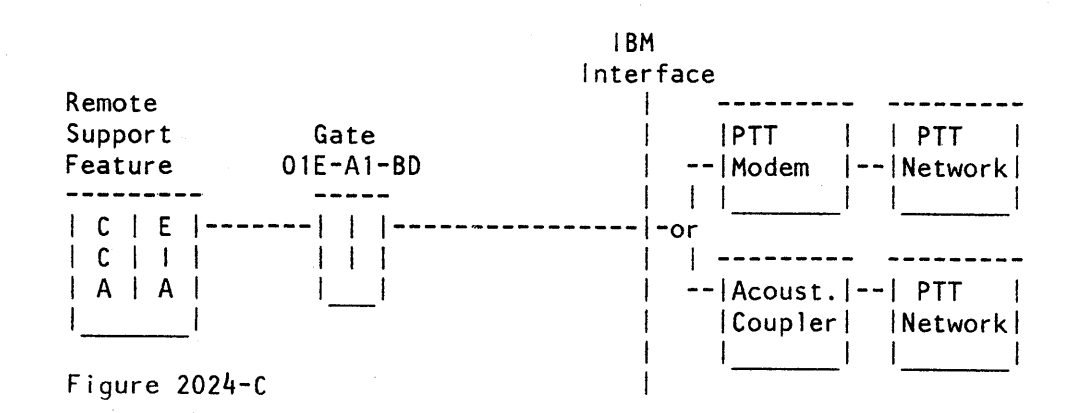

 $\bigcirc$ 

 $\begin{pmatrix} 1 & 1 \\ 1 & 1 \end{pmatrix}$ 

 $\bigcirc$ 

© Copyright International Business Machines Corporation 1979, 1980, 1981, 1982 AAJ2024

**IBM** Remote Interface Support Gate Feature  $01E - A1 - BD$ +--------+  $+ - - +$  $|C|$  38 |  $------ | |$   $|$   $|$   $-$ **NTT** ---------- $|C|LS$  $CU$  $\perp$  $\Box$  $|A|$  $+ - - - +$ +-------+ +--------+

Figure 2024-D

 $\bigcirc$ 

U)

Ю.

U

 $\bigcirc$ 

 $\mathbb{C}$ 

 $\mathbb{O}$ 

 $\mathbb{C}$ 

 $\bigcirc$ 

 $\bigcirc$ 

. – – – – – – 4 NTT |  $|............|$ |Network|  $+ - - - - - - +$ 

 $\bigcirc$ 

 $\bigcirc$ 

 $\bigcirc$ 

 $\bigcirc$ 

 $\bigcirc$ 

 $\bigcirc$ 

 $\mathbf{O}$ 

 $\bigcirc$ 

o 00 00 o o O~':' o *<sup>0</sup>*

*··,*  ., o o

#### Installation Manual

#### ·1 nstallation

#### Install I/O Units

 $\Box$  1. Install all  $1/0$  units according to the installation instructions of those units.

> Unbuffered I/O units connected to the MPX or BMPX must have higher priority than buffered  $1/0s$ .

> It is recommended to connect buffered I/O devices to the Block Multiplexer (BMPX). If those devices are attached to the Byte Multiplexer (MPX), the device should be switched to burst mode or at least to multibyte mode.

The processor and 1/0 are interconnected by 1/0 cables. The key symbols  $1$  through  $12$  of the  $1/0$ cables, shown in Figure 2040-A, relate to the table on the page 2045.

1. Route the signal cables of all I/O units, except TP cables, to Cable Entry A (see Figure 2040-B).

Note: Max. cable length is 200 feet.

#### Route and Plug I/O Cables

2. For machines with Standard Power Interface (SPI) only:

> When SPI is installed, plug 3340 cable in first unused position from left at the SPI panel. If SPI is not installed, plug 3340 Dummy plug into the 3340 SPI connector position.

Note: Before routing interface cables to the processor, label them with I/O unit, and BUS or TAG, for identification.

© Copyright International Business Machines Corporation 1979, 1980, 1981, 1982 AAJ2025

Note: The dark grey plug of the standard interface cable must be located at the processor side.

3310 only: The maximum cable length is 100 feet.

Remove the cover of the standard power interface (SPI) panel and route the SPI cables of all I/O units to SPI panel(s) next to Cable Entry C (see Figure 2040-B).

#### 3340 only:

- 3. For MFCU only Route the MFCU-DC-ground cable to Cable Entry B {see Figure 2040-B} and connect the MFCU-DC-ground cable to its connector next to Cable Entry B and connect the shielding to the frame (see Figure  $2013 - B$ ).
- D 4. For TP and Remote Support equipment only: Route all teleprocessing and Remote Support cables to Cable Entry B and fasten the strain reliefs of the cables to the bolts next to Cable Entry B and connect all cables to their connectors on panel OlE according to Figures on pages 2054 and 2056. Connect the cable shields to the slip on connectors.
- 5. Connect the I/O cables to the connectors in connector compartment 010 at Cable Entry A. Apply the following procedure:
- 5.1 Remove the connector lock bars on top of connector compartment 010 if applicable (see Figure 2010-8 [I] ).
- 5.2 Disconnect all flat cables from connector<br>blocks (if annlicable). blocks (if applicable).
- 5.3 Open the front cover of the connector hous-<br>ing ing.
- $\Box$  5.4 Slide out all connector blocks from the connector housing. If wrap connectors are installed, remove them.
- D 5.5 Fasten the signal cables with screws to the previously removed connector blocks.

#### **Caution**

Never use connector blocks with red dots for MFCU (S424) cables. Otherwise interface signals will be grounded. The red dots are located on both short sides of the connector blocks or on top of them.

D 5.6 Slide in all connector blocks with connected interface cables in correct sequence. Connector locations within connector compartment 01D are shown in Figure 2045-A. Install a dummy block (filler) for each unused posi-

tion.

Note: The connector surface has a conductive plating. Ensure that the connectors are exactly parallel installed in order to get a. sufficient contact between all connectors.

- 5.7 Connect the ground wires of the interface frame.
- 5.8 Close the front cover of the connector any cable into a wrong position.
- D 5.9 Secure the connector blocks with the lock bars.
- 06. Install BUS and TAG terminators in the FTA 2 is already terminated in the IBM 8809 tape unit.<br>\* FTA3 not available in 4321, 4331-1 and

cables to the ground terminals (located on the right and on the left side of 010, see Figure 2010-B  $\boxed{5}$  ). The cables should be grounded only at the processor side. The ground wires of the cables on the I/O side should be taped back and insulated from I/O

compartment and connect the internal flat cables from the top side to the connector blocks. The cables are labeled. Do not plug

last control unit on a standard channel or in the last controller on a CTLI (FTA 1 or FTA 3\* see Figure 2040-c). The CTLI of the

4331-11.

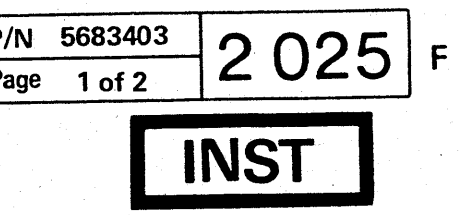

. cit A made all and the second control of the second control of the control of the city of the city of the city of the city of the city of the city of the city of the city of the city of the city of the city of the city o

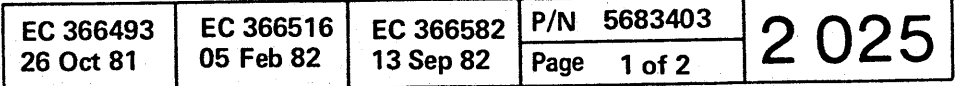

#### **Installation**

 $\Box$  8.

#### *Route and Plug I/O Cahles (continued)*

 $\Box$  7. Route standard-power-interface cables through the bottom opening (Cable Entry C) and connect the cables from the I/O units to the SPI connectors. Connect the cables in the sequence from left to right and use the upper panel first (see Figure 2030-A).

> If eight control units are connected to the last panel, connector 98 stays unused.

 $\Box$  9. Connect the GND wires of the SPI cables as shown in Figure 2030-A and close the cover of the SPI panel.

Plug connector 98 of the SPI end cable to the first unused SPI connector position (see Figure 2030-A).

Connector 99 must always be plugged on the last used SPI panel.

© Copyright International Business Machines Corporation 1979, 1980, 1981, 1982 AAJ2030

()O,OOOOOO o o o o o o

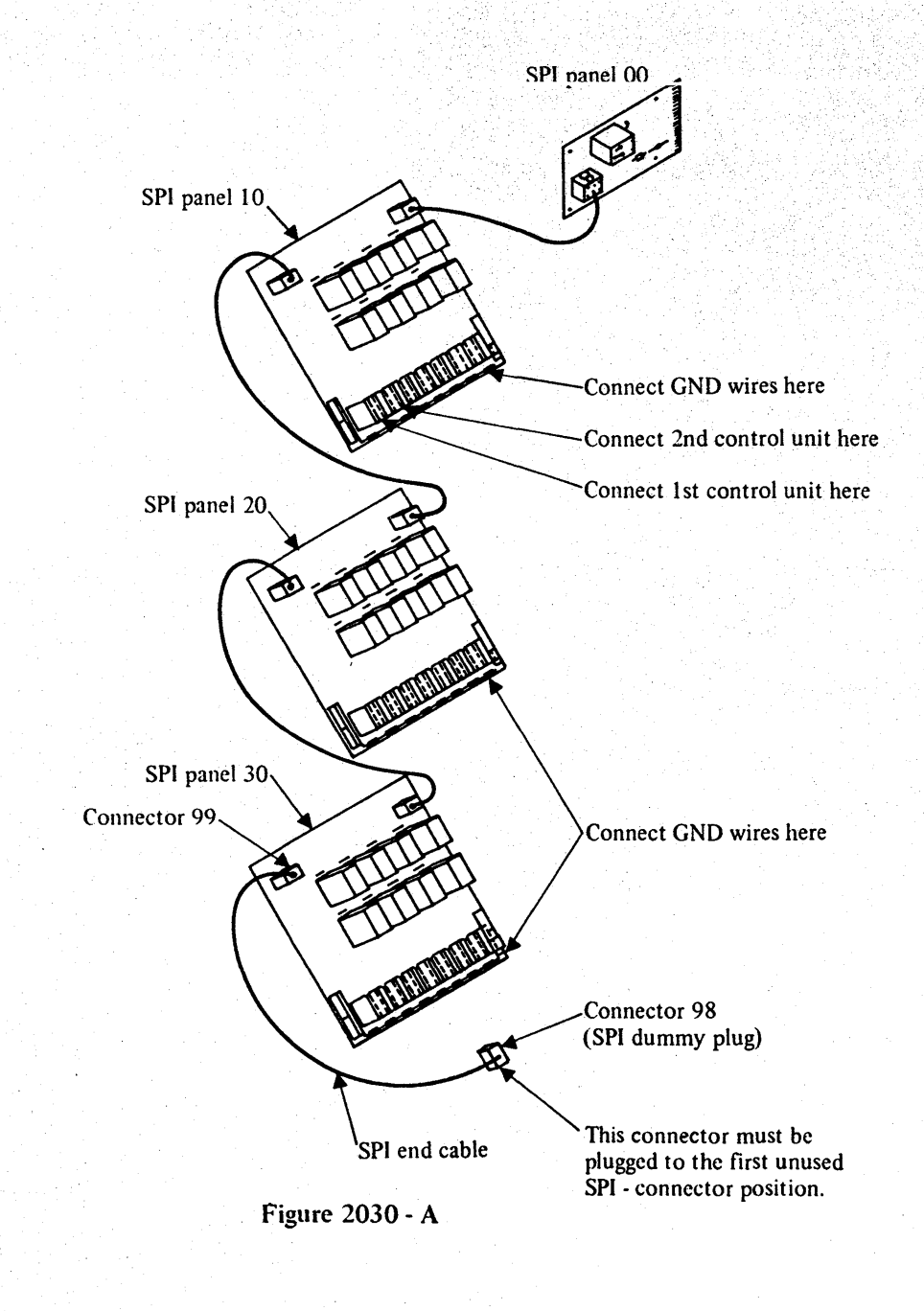

 $\bullet$  00000

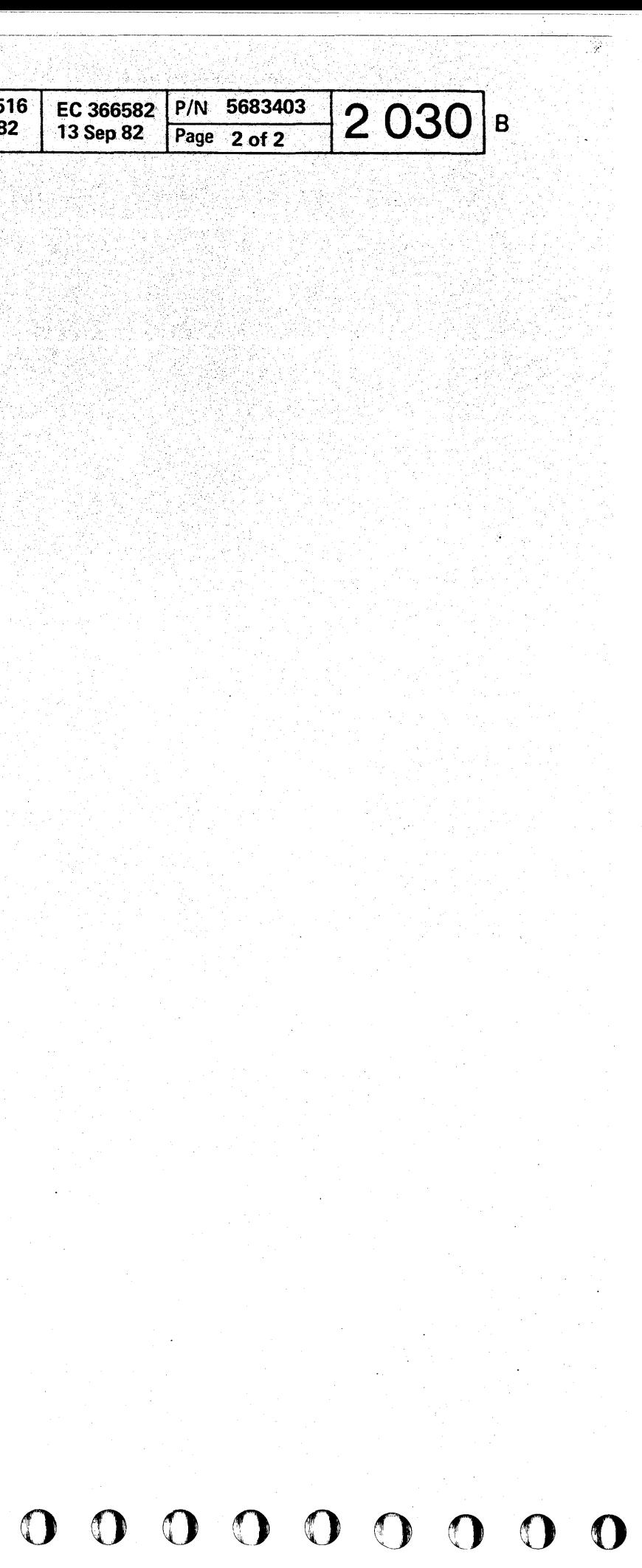

 $\bullet$   $\bullet$  $\bullet$  $\bullet$ O O  $\bullet$  $\bullet$   $\bullet$  $\bullet$  $\mathbf{\Omega}$  $\bullet$  $\bullet$  $\bullet$  $\bullet$ 

#### **Installation Manual**

#### Installation

#### Route and Plug I/O Cables (continued)

The figures and tables on pages 2040 and 2045 show the maximum configuration for all models.

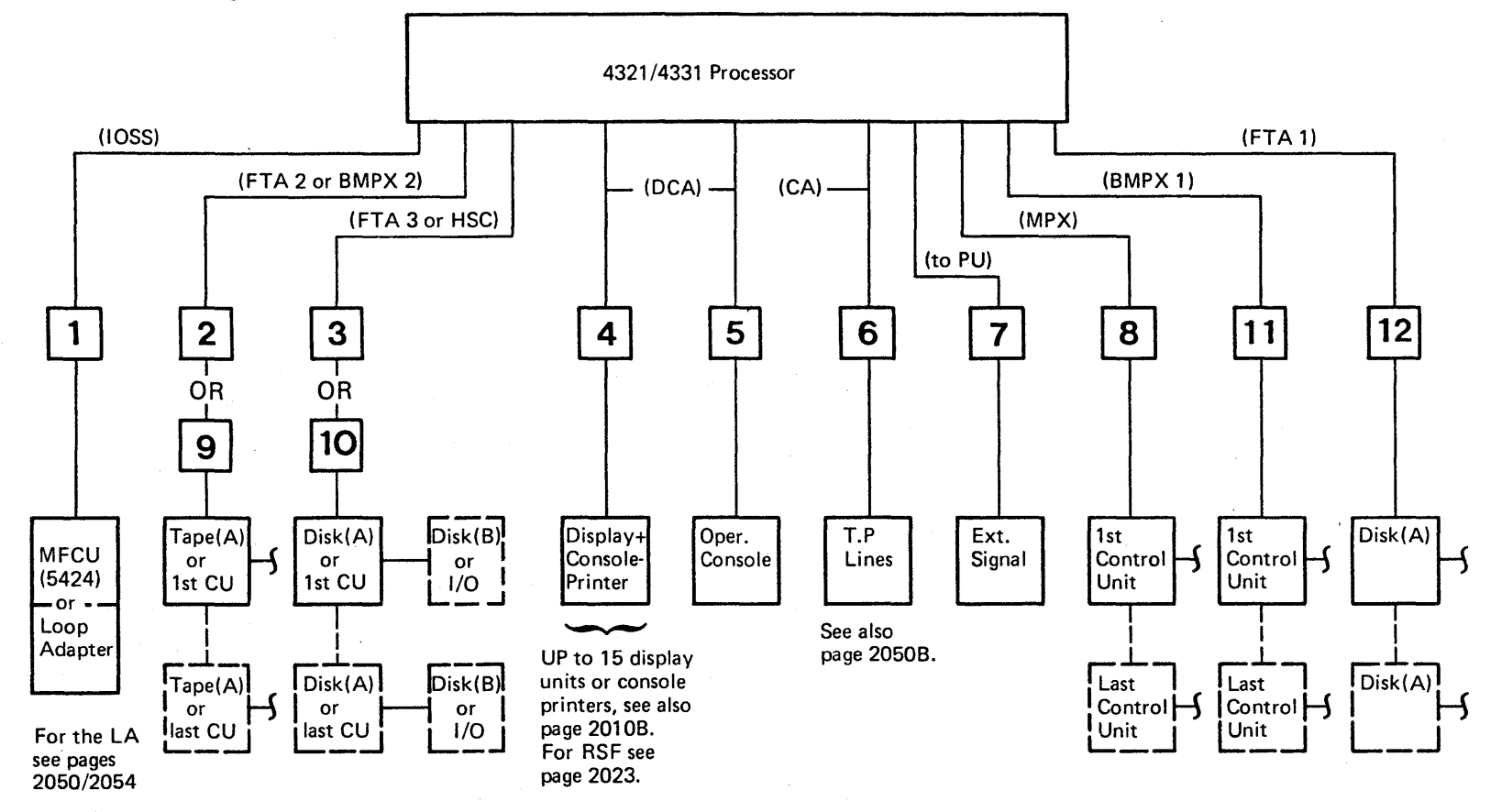

The key symbols  $\boxed{1}$  to  $\boxed{12}$  relate to Figure 2045 - A.

Figure 2040 - A

© Copyright International Business Machines Corporation 1979, 1980, 1981, 1982

AAJ2040

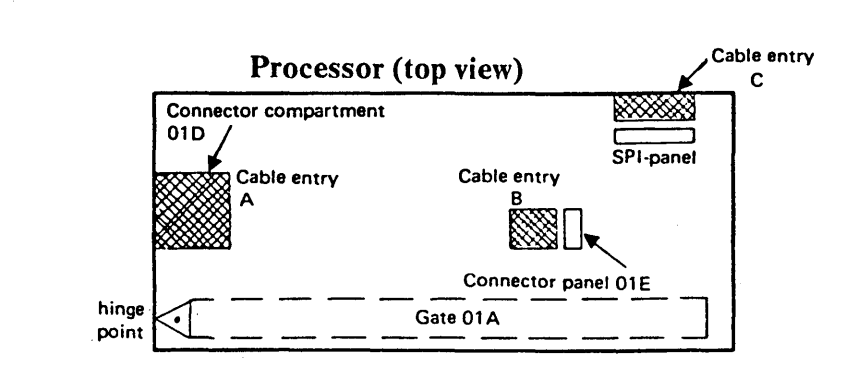

Figure 2040 - B

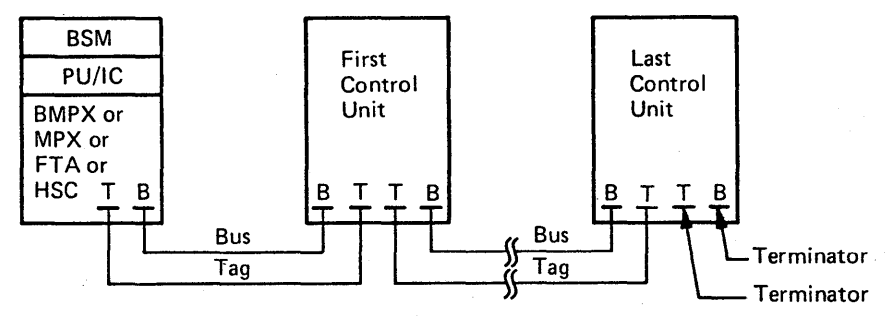

**CTLI and Standard Interface** 

Use the terminators with the  $P/N$  as shown in the following table:

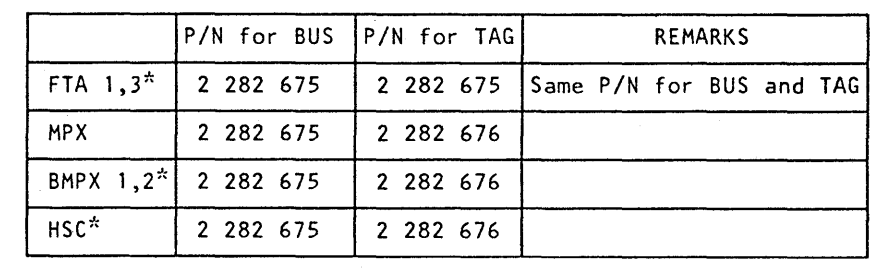

\* Restrictions:

The FTA 3, BMPX 2, and HSC are not available on 4321, 4331-1 and 4331-11.

Figure 2040-C

The same terminators are used to terminate the standard interface(s) in the processor if no control unit is attached.

Control interfaces need not to be terminated if no control unit is attached.

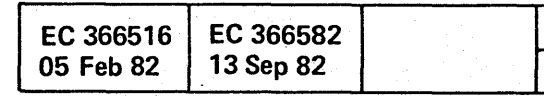

#### $O O O$  $\bullet$  $\bigcap$  $\Box$

**NANOVA PRODUCED** 

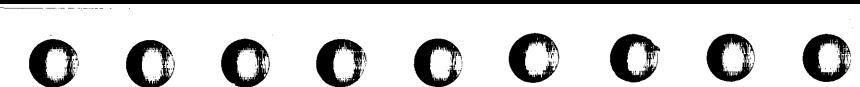

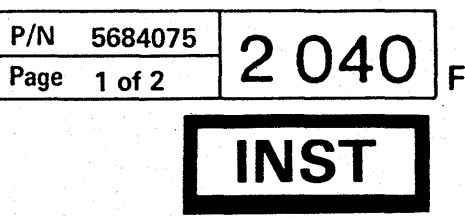

#### Installation

#### External I/O Cables

The key symbols 1 to 12 relate to Figures 2040 A and 2045-A.

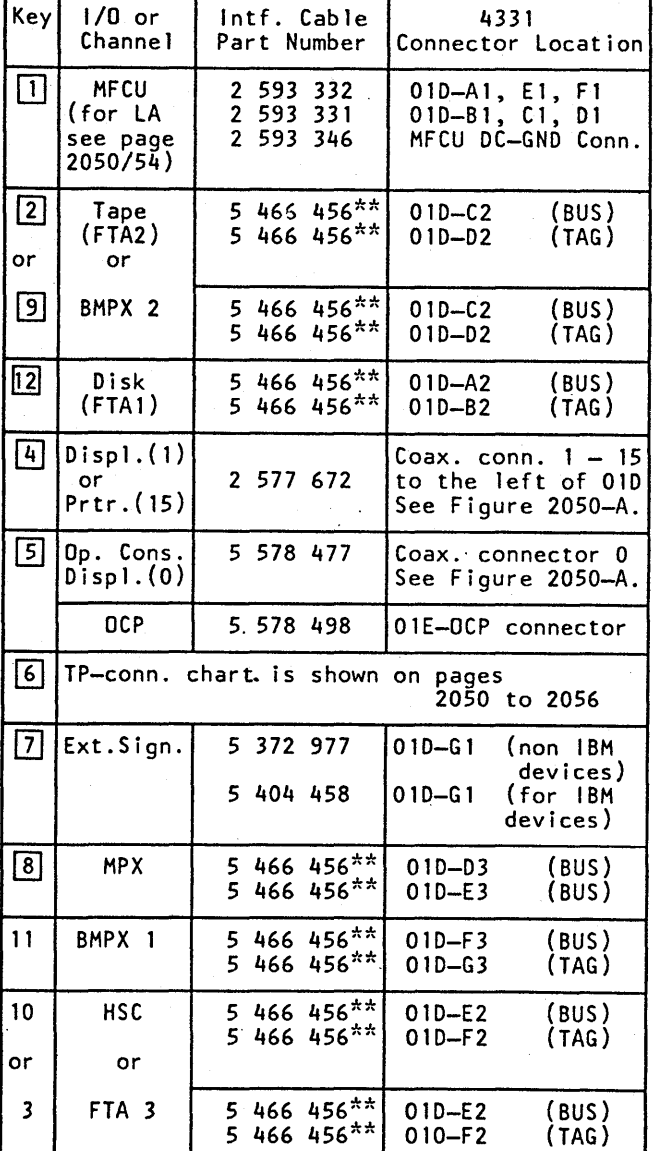

© Copyright International Business Machines Corporation 1979, 1980, 1981, 1982 **AAJ2045** 

 $\mathbb{C}$ 

#### **I/O Connector Arrangement**

(Top View of Connector Compartment 01D)

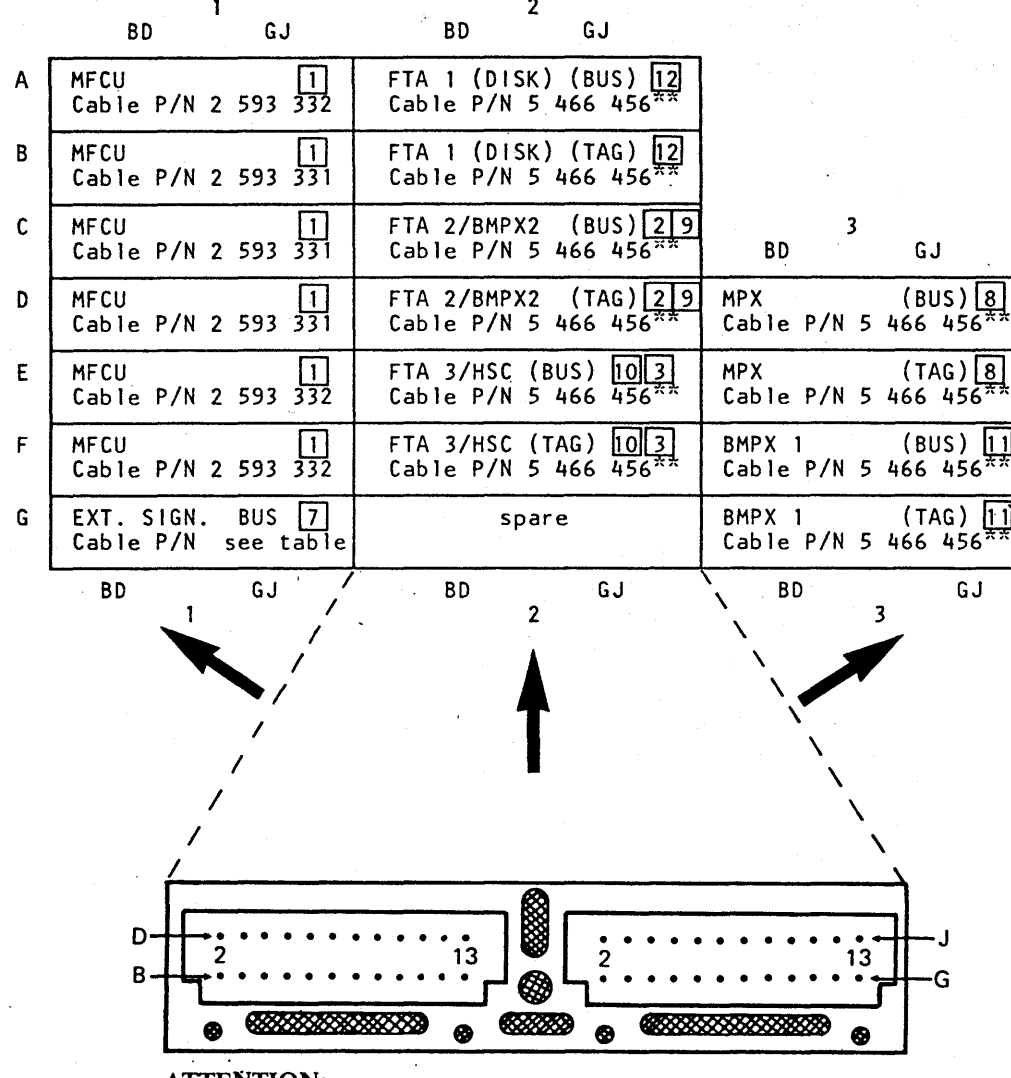

ATTENTION:

 $\mathbf C$ 

 $\mathbf{C}$ 

**C** 

 $\bigcap$ 

The connector blocks must be installed as shown.

Figure  $2045 - A$ 

\*\* Interface cables P/N 5353920 and/or shielded I/O interface cables P/N 2281630, may also be used if already available.

#### P/N 5684075 204 B Page 2 of 2

#### WARNING:

Never use connector blocks with red dots for MFCU. Otherwise, interface signals will be grounded. The red dots are located on top of the connector blocks.

#### Note:

 $\bigcirc$ 

 $\mathbb{C}$ 

 $\mathbb{C}$ 

 $\mathbb{Q}$  )

 $\left(\begin{smallmatrix} 1\\ 1 \end{smallmatrix}\right)$ 

Disk units must be connected to FTA 1 or FTA 3. Tape units must be connected to FTA 2. See also restrictions on page 2040, Figure A.

The dark grey plugs of interface cables must be connected to the processor's connector, while the light grey plugs must be connected to the I/O unit.

 $\mathbf{D}$ 

 $\mathbf{T}$ 

 $\mathbf{O}$ 

 $\left( \begin{array}{c} 1 \end{array} \right)$ 

# o o 0 o o o

#### Installation Manual *LA Jumpering CAlLA Cables Routing and Plugging*  1. Check and modify (if necessary) the LA jump-Installation 1. Route and plug CA/LA cables feature dependering according to 'Adapter Interface Cards' in ent according to table on page 2052. Supplement to MAPs Features, Section LA in *CA Jumpering*  Use Cable Entry B (see Figures 2050-A and MI Vol. 15. 2050-B) and secure cables with strain relief 1. Check and modify (if necessary) the CA jump-Diskette drive 2 if two drives are installed. bolt. ers. The CA jumpering is different for each line ( Customer diskette drive, optional) type. The jumper options and more detailed Diskette drive 1 if only one drive is installed. 2. Connect the cable shields to frame ground using information is shown in the CA documentation. the slip-on connectors (see Figures on pages See' Adapter Interface Cards' in 'Supplement to 2054 and 2056). MAPs Features, Section CA' (MI Vol. 14). The Diskette drive 1 if two drives are installed. board jumpering is shown in the tie-down list in Position unused if only one drive is installed. the binder MI 30. A plug list is also included in the same binder. *CAlLA* Line Connector Arrangement and Location GATE 4. A1 | A2 | A3 | A4 | A5 | A6 | A7 | A8 | A9 PCC-/' " Box /' PS 103 is not installed BD | BD | BD | BD | BD | BD | BD | BD  $\overline{a}$ PS 103 is not installed in all machines RSF  $\begin{bmatrix} 31 \\ 21 \end{bmatrix}$   $\begin{bmatrix} 33 \\ 24 \end{bmatrix}$   $\begin{bmatrix} 35 \\ 28 \end{bmatrix}$   $\begin{bmatrix} 57 \\ 28 \end{bmatrix}$  aca DAL2  $\begin{bmatrix} 0LAL \\ 2 \end{bmatrix}$  s Public switched network (WT line plate)  $\overline{\mathbb{O}}\left|\mathbb{O}\right. \left|\overline{\mathbb{O}}\left.\right|\overline{\mathbb{O}}\left.\right|\overline{\mathbb{O}}\left.\right|\overline{\mathbb{O}}\left.\right|\overline{\mathbb{O}}\left.\right|\overline{\mathbb{O}}\left.\right|$   $\overline{\mathbb{O}}$   $\left.\overline{\mathbb{O}}\left.\right|\overline{\mathbb{O}}\left.\right|\overline{\mathbb{O}}\left.\right|\overline{\mathbb{O}}\left.\right|\overline{\mathbb{O}}\left.\right|\overline{\mathbb{O}}\left.\right|\overline{\mathbb{O}}\left.\right|\overline{\mathbb{O}}\left.\$ GJ GJ GJ GJ GJ GJ GJ GJ GJ TR 104  $\sim$ /' ./  $\left[\frac{30}{N_1}\right]$   $\left[\frac{32}{N_3}\right]$   $\left[\frac{34}{N_5}\right]$   $\left[\frac{36}{N_7}\right]$  $\frac{34}{5}$ ", Gate 01E /' PS 104 -- - - CD 0 (0 ® e @ ® @ - Cable Entry B is  $85105$  $\sqrt{85^{102}}$ located under Figure 2050-B  $\boldsymbol{A}_{I}$ this cover Gate seen from plugging side of the external  $\frac{G_{\text{a}1_{\text{e}}}}{V_{\text{O}}}$ cables. I/O Conn.  $\theta$ D  $A$ <sub>2</sub>  $=$  The number in the square box is the  $\overline{O}$ line address. Coax cable  $=$  The number in the circle is used for identification of the physical location connectors  $c<sub>z</sub>$ (see table on page 2052). 0- 15 82 CA = Communications Adapter Air barrier RSF·  $=$  Remote Support Facility = Communications Adapter Line LN = Auto Call Adapter ACA  $=$  Loop Adapter LA C<sub>2</sub>  $=$  Directly Attached Loop DAL DLAL = Data-Link Attached Loop Figure 2050-A © Copyright International Business Machines Corporation 1979. 1980. 1981. 1982 EC 366582 *PIN* 5684003 EC 366516 AAJ2050

05 Feb 82

 $\mathbf{r}$ 

000 o o

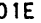

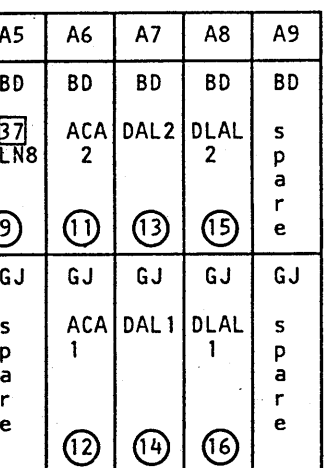

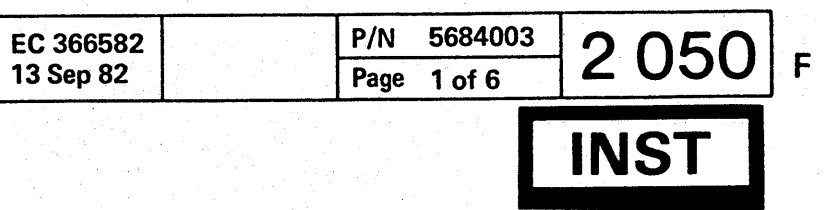

<sup>~</sup>\_\_\_\_ • \_\_\_\_\_ " \_\_\_ "-'-\_\_\_ .:...:.::: \_\_ - \_\_ ··.\_~,:;-,-,:~':.>..:-,,-."-'='-"';"'~C\_~~~.i.\_·~..:...!..r,:-..".: ..... ~~c.:.:'\_'i.C....:"''=':'':~'''-' ... ''''':~~d ... :..:.~-,-,.,,,,~.~::. ..... -,--"~.::~....:..~.~,-.. ,,-,-=......,. .. ~:............::\_....:..o:: \_\_ ,:,, \_\_ --,:,\_.\_. '---\_\_ :....~:...'\_'\_\_. \_\_\_\_\_\_\_\_ " \_\_\_\_\_ ~ \_\_\_\_\_ ""\_.\_.~-~. \_\_\_ ----'---""-----... \_\_ ,. \_\_ '-.\_. \_\_ ~, \_\_ .\_.\_"\_

## Installation Manual

#### CCA External Cable Chart

PIN 5684003 Page 2 of 6

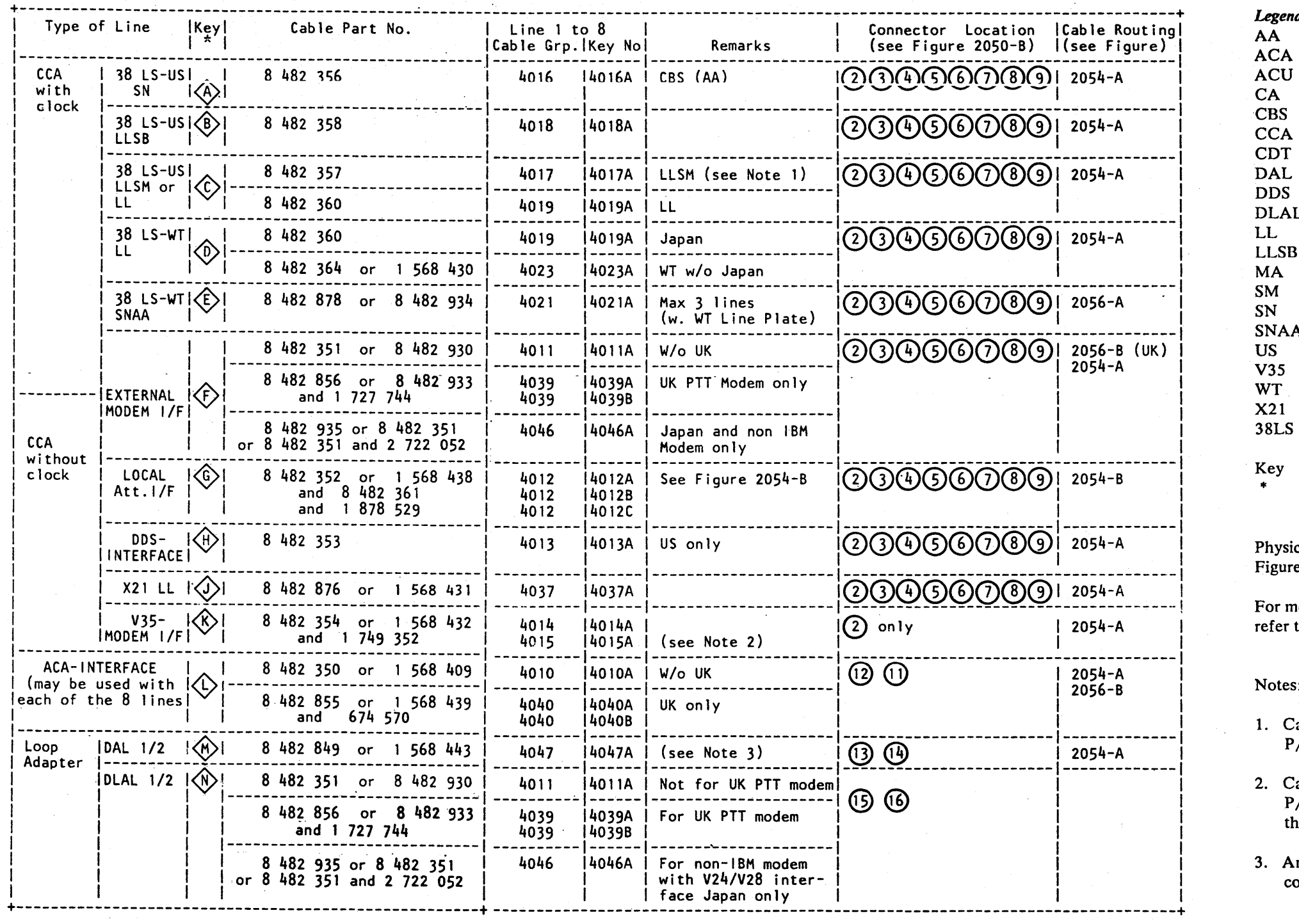

- $=$  Manual Answer
- == Switched Network Manual Answering
- == Switched Network
- SNAA == Switched Network Auto Answering
	- $=$  US and Canada only
	- $=$  High Speed Interface
	- == World Trade only *wlo* Canada
	- == General Purpose Data Network Interface
	- $=$  Integrated Modem 134.5 1200 bits/sec
		- = The key relates to the corresponding line of the CCA-feature B/M list on page 2053.

ical location of connector gate  $01E$  is shown in es 2050-A and 2050-B.

nore detailed information about adapter interface to STM, CA in Vol. 14, pages 2xxx.

 $s:$ 

Lable P/N 1853134 must be connected to cable *PIN* 8482357, if required.

2. Cable *PiN* 1749352 must be connected to cable *PIN* 8482354 in countries where pin size 20 at he 48K modem is used (France).

In unused lobe must terminate in a loop station onnector (LSC).

AAJ2052

**0 0 0** 

.--- --... ----\_.\_-

2052

l B

*Legend:*   $\mathbf{L}$  $=$  Auto Answer  $=$  Auto Call Adapter == Auto Call Unit == Communications Adapter == Data Coupler with Auto Answer == Common Communications Adapter == Data Coupler with Manual Answer == Directly Attached Loop == Dataphone Digital Service == Data-Link Attached Loop == Leased Line or Direct Attached Loop == Leased Line Switched Network Rack-up

0 0 1000 0 o o () o o o ";:1 \ II • I • ,00000000 o O!O o <sup>o</sup>

© Copyright International Business Machines Corporation 1979, 1980, 1981, 1982

o o

 $0 0 0 0 0 0 0 0 0 0 0 0 0 0$ 

## **Installation Manual**

#### Installation

#### **CCA Feature B/M Chart**

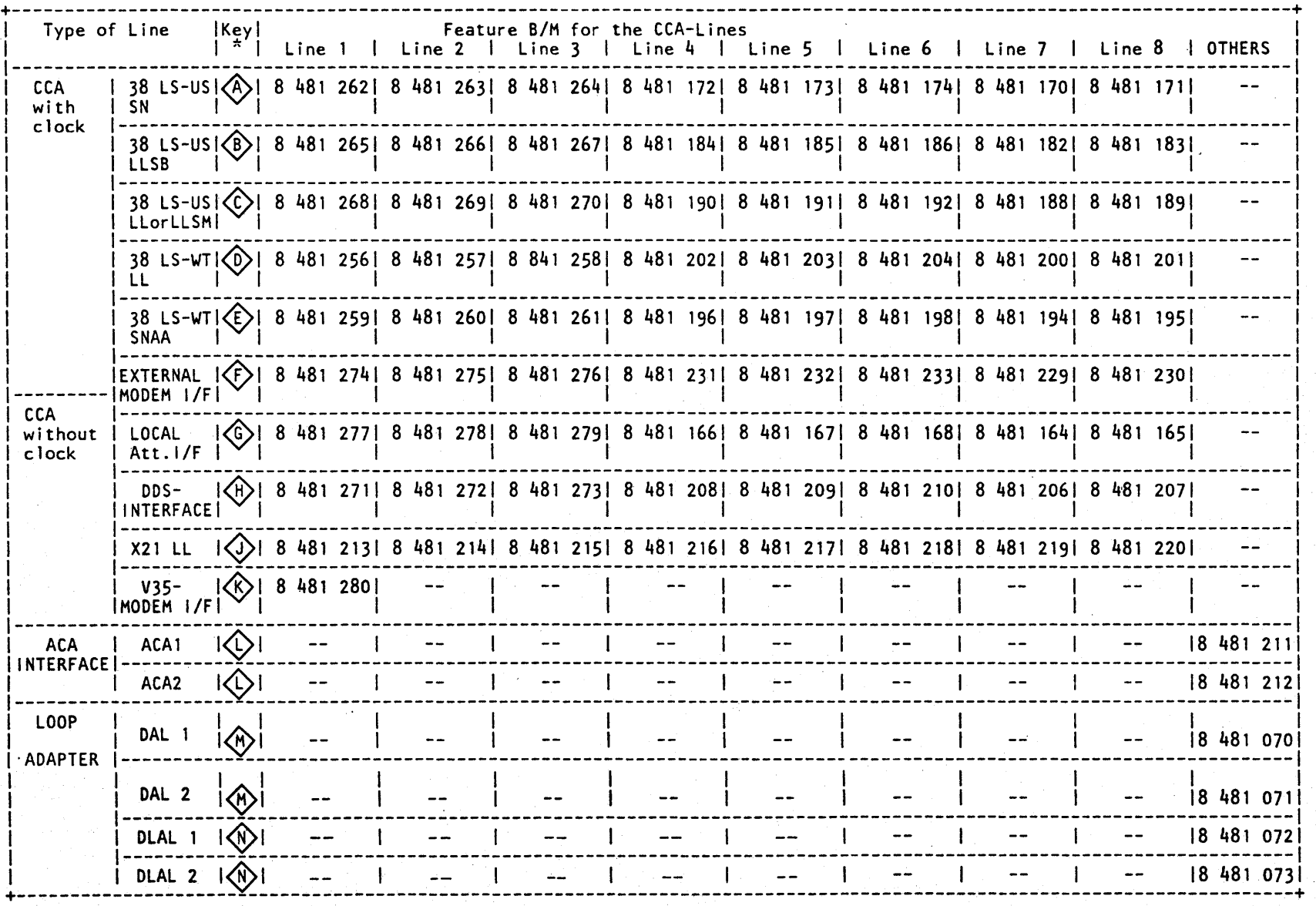

The chart on this page shows the feature B/Ms for<br>the CCA-lines. If you are not sure which features are<br>installed in your machine, refer to the 'Feature<br>Summary List' in the ITC binder of your machine and<br>compare it with t

EC 366516

05 Feb 82

EC 366582

13 Sep 82

**AAJ2053** 

00000000000000000

line of the chart on the previous page where the part numbers for the external cables are

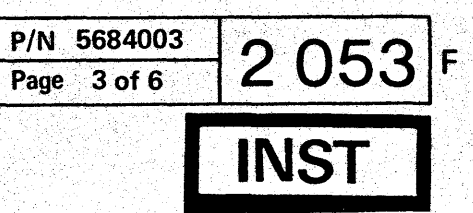

Key  $\star$  = The key symbol relates to the corresponding shown.

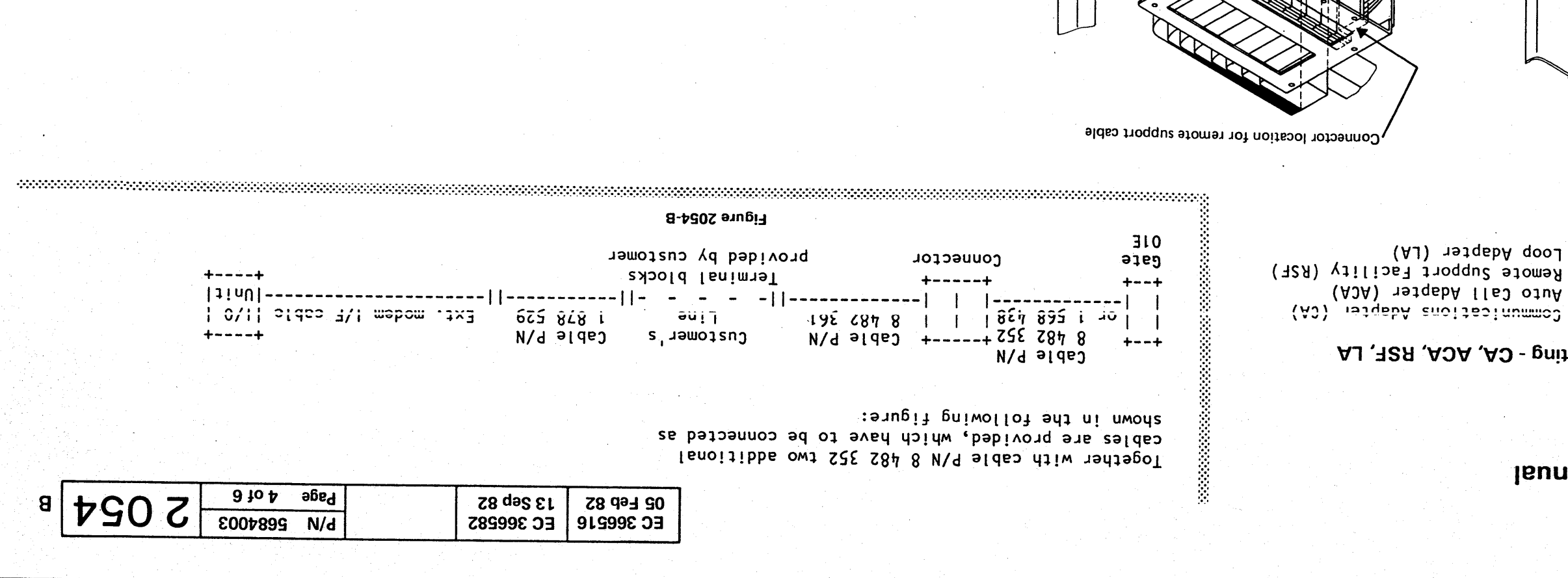

all cables are connected Must be installed after

> smant of befoannop Gnd wires must be

Q - 25

#### $\Box$  and iii  $\Box$

ground.

Figure 2050-A. air barrier next to gate 01D, see Store unused fillers on top of the feature removal. nachine for later usage in case of Unused fillers must be kept in the EMC = Electromagnetic compatibility. for a sufficent EMC performance. possible. The fillers are required to keep the slots as small as sidized as analiit ynam as listant

Figure 2054-A

ఄఄౢఄఄ

Ф

## **JaunaM** noitalistanl

#### noitallatenl

#### Interface Cable Routing - CA, ACA, RSF, LA

Loop Adapter (LA) Cable routing for: .Communications Adapter (CA).

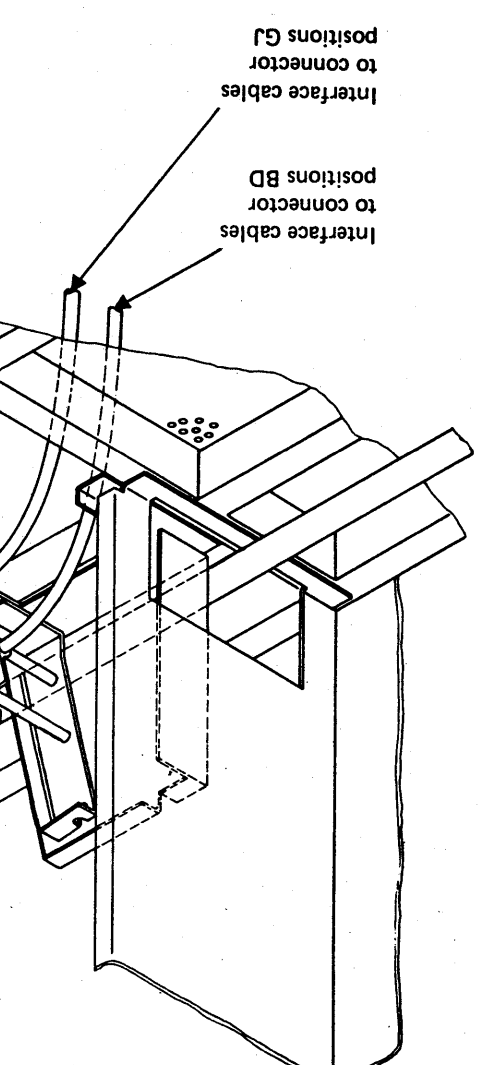

© Copyright International Business Machines Corporation 1979, 1980, 1981, 1982

**AAJ2054** 

 $O$   $O$ 

 $\mathbb{C}$ 

# Installation

CA Cable. Routing (continued)

Cable Routing for Public Switched Network Interface

<sup>o</sup>*000000* 00 o o o <sup>o</sup>• 0,00,00000000

AAJ2056

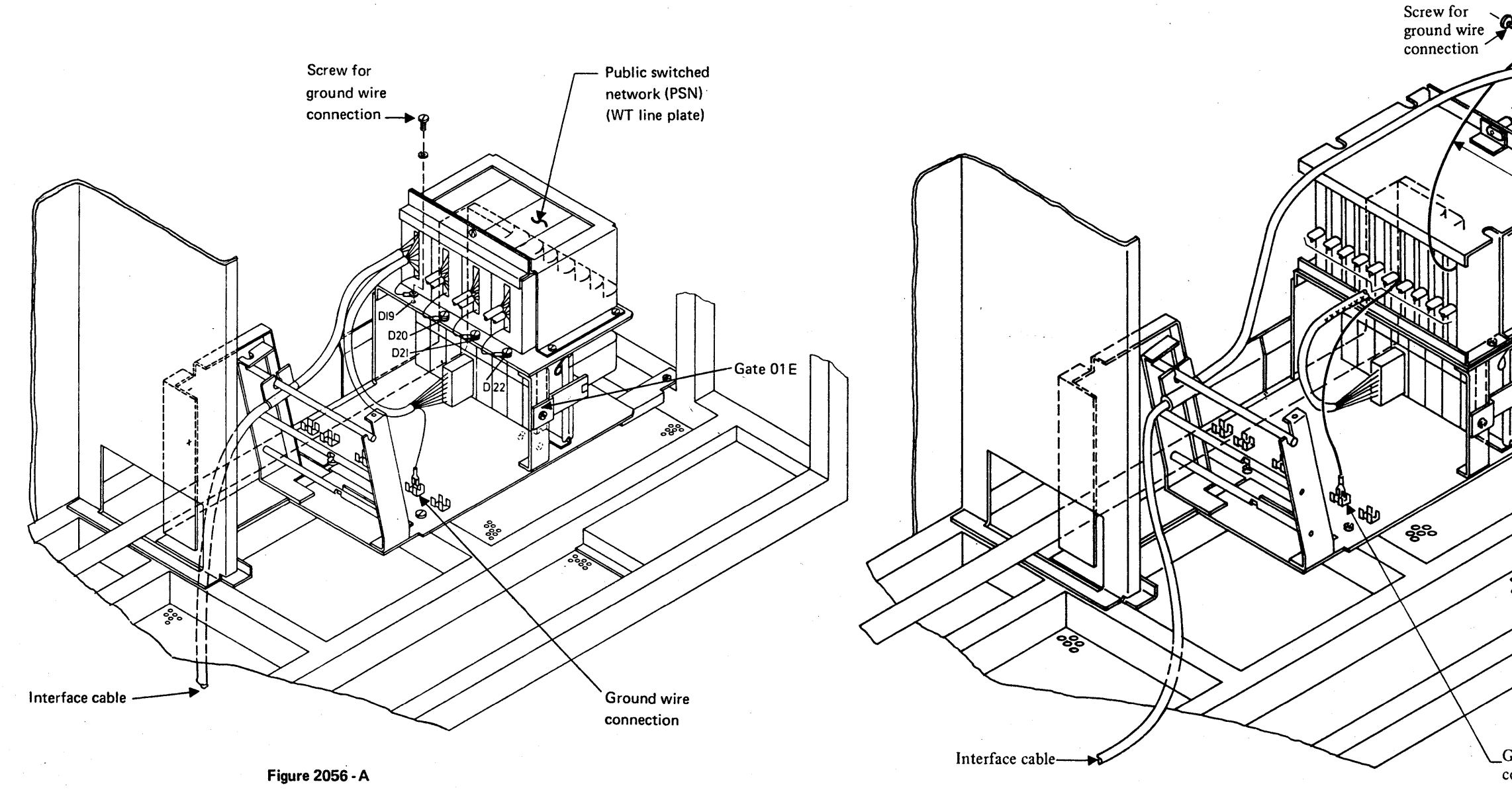

© Copyright International Business Machines Corporation 1979, 1980, 1981, 1982

Cable Routing for UK PTT Modem Interface and UK ACU Interface

Figure 2056 - B

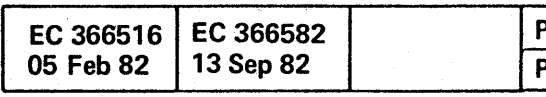

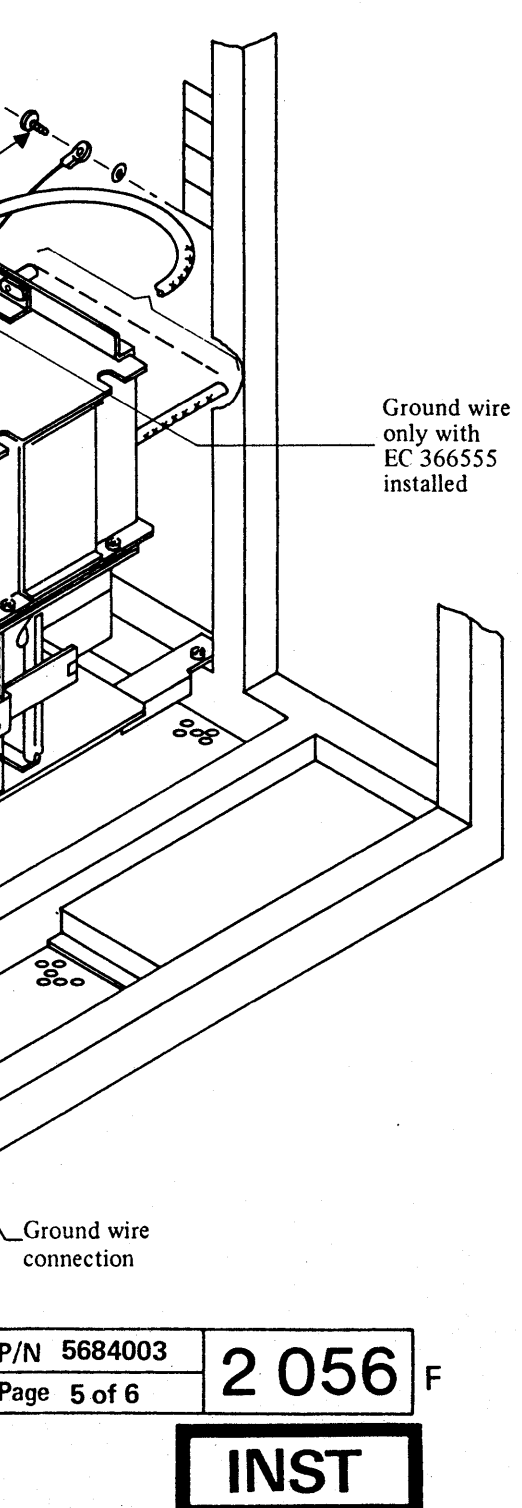

o o o

-----..:.---.---'--~--------.. ---- -.--------.--~-----.-~--'----. ---.-.----.-~---------------------=-.----- -- .-------------------~------.---.---~----- ---------\_ ..

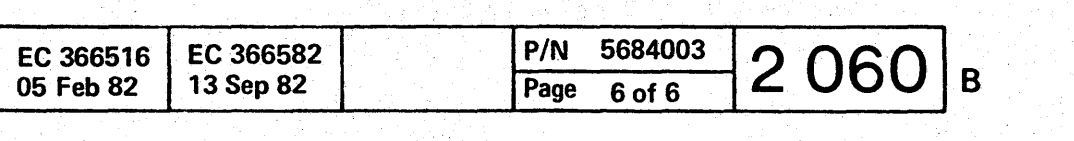

This page has been intentionally left blank.

@ Copyright International Business Machines Corporation 1979, 1980. 1981, 1982 AAJ2060

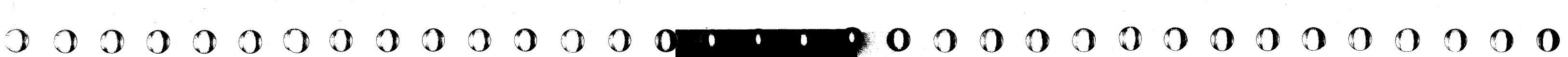

# 0000 O· 0 <sup>o</sup> o o o

# $00000000000$

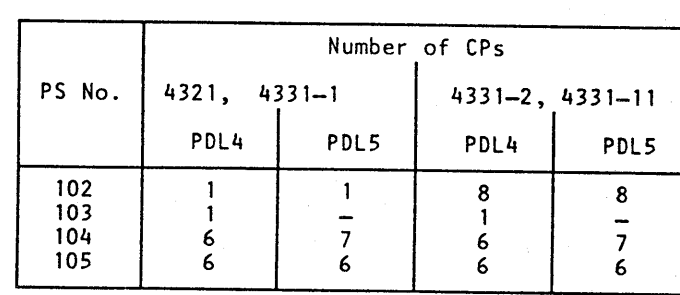

© Copyright International Business Machines Corporation 1979, 1980, 1981, 1982

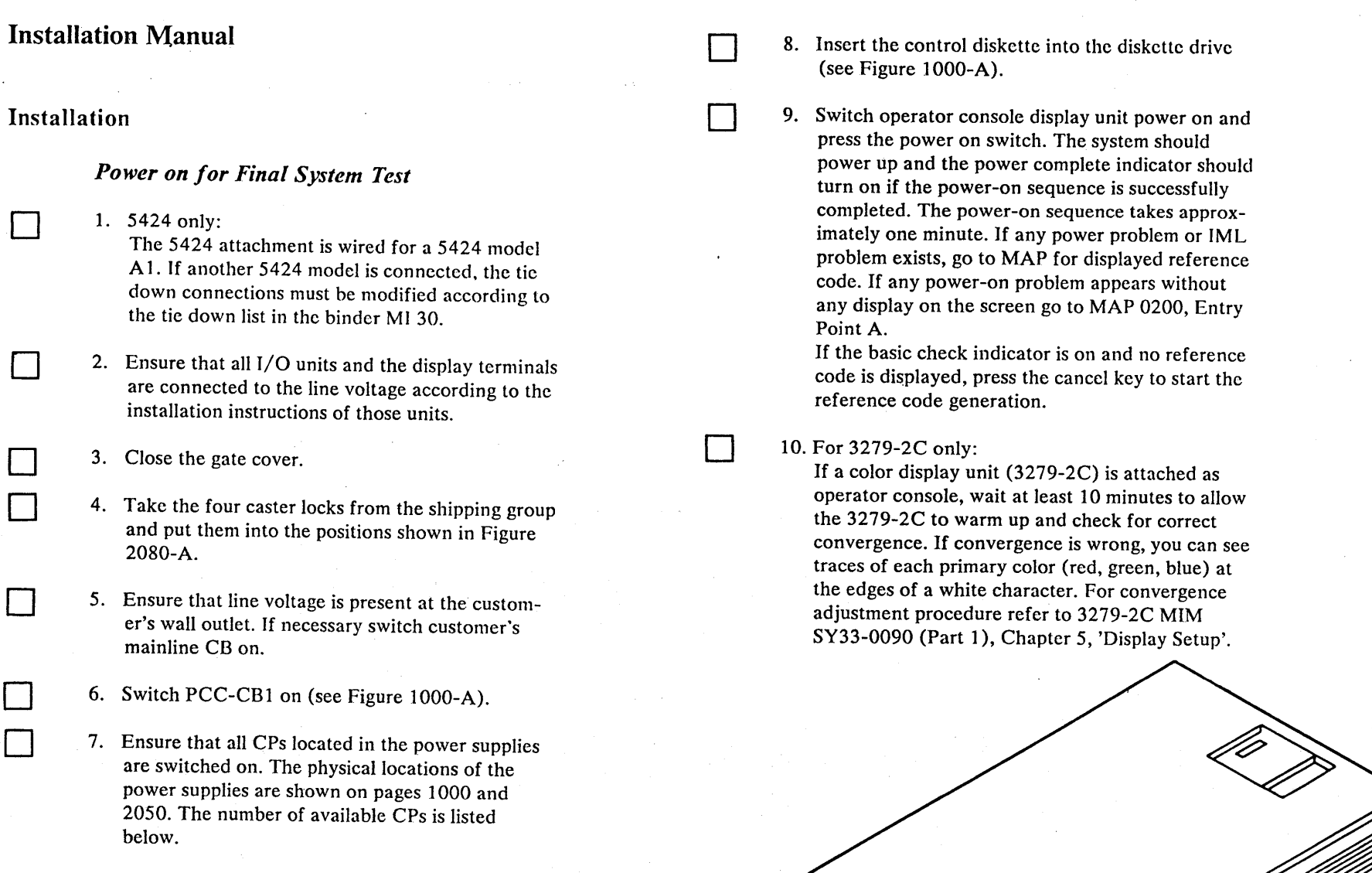

AAJ2080

12. For Remote Support Facility (RSF) only: Check the Remote Support Facility for correct

13. For Remote Operator Console Facility (ROCF)

Figure 2080 - A

,-----------------~-- -~------- ---

 $\Box$ 

 $\Box$ 

 $\Box$ 

 $\Box$ 

EC 366493 26 Oct 81

11. Press the lamp test key at the OCP and ensure that all indicators at the OCP are on.

operation.

Installation'.

only:

Refer to Operator's Library Manual (Form No. GA33-1545) 'Remote Operator Console Facility', Chapter 3, and proceed as described under topic 'Service Representative Operations' and 'System

14. Press power off key.

Insert the second control diskette into the diskette drive and power up the system (includig IML) to check the second diskette for correct operation. This will ensure that there is an operational back-

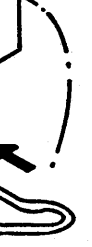

up diskette.

Caster lock

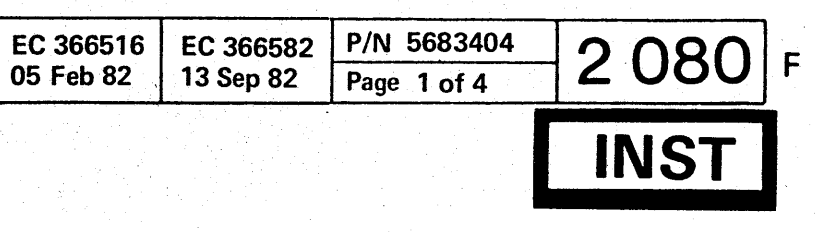

o o o o

#### Installation

 $\Box$ 

 $\Box$ 

 $\Box$ 

#### **Final System Test**

- 1 Insert diagnostic or control diskette according to table below, switch system power on and run 4300 FRIEND or ST4300 and use the configure options to display the SYS configuration. The results should agree with the information you have entered into the SYS Chart in STM Section 6.
- 2. Run the diagnostic tests shown in the table below in sequence as shown. Details for proper application and test results are given in the Supplement to MAPs, Vol. 13, Section 4.
- 3. After system testing has been successfully performed, erase the log area on the control diskette.

4. Press the power-off key and check that the system including all I/O units are powered down. If any power-off problems appear, go to MAP for displayed reference code. If a power-off problem exists and no reference code is displayed, go to MAP 0200, Entry Point AA.

Note: If problems occur, which may be caused by a processor problem, return to the initial system tests (see page 2019) and repeat the listed tests. If intermittent problems occur, perform the ground check procedure (see page 3000 of this manual) and all steps listed in the EMC check list in book MI Vol.16 'Processor Power'. Before running the OLTs insert the control diskette and erase the log area.

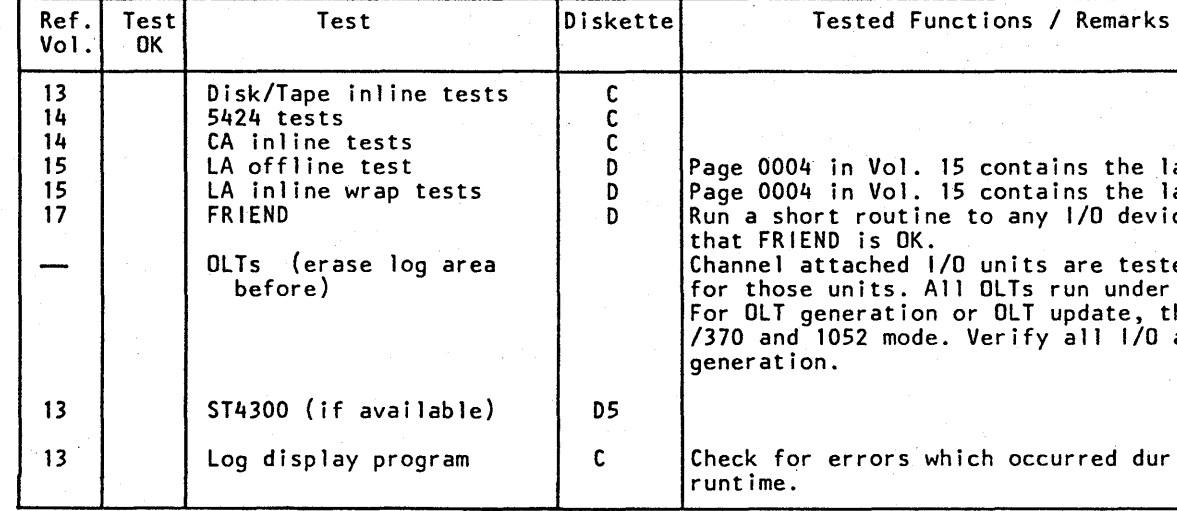

#### Diskette:

 $C =$  Control diskette

 $D =$ Diagnostic diskette

 $\blacksquare$ 

 $\bullet$ 

 $\bullet$ 

U

 $DS = Diagnostic diskette labeled Diag. 5$ 

© Copyright International Business Machines Corporation 1979, 1980, 1981, 1982

 $\mathcal{O}$   $\mathcal{O}$ 

 $\mathbb{C}$  D

 $\mathbb{C}$ 

 $\mathbb{C}$  )

AAJ2090

 $\mathbb{C}$  D

 $\mathcal{O}$ 

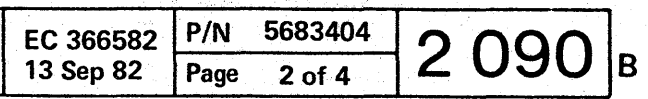

the latest software requirements. the latest software requirements. device (printer) to ensure

tested by OLTs as defined under control of OLTSEP. te, the system should be in 1/0 addresses for CDS

during OLT's and ST4300

 $\langle \rangle$ 

 $\mathbb{C}$  D

 $\left( \mathbf{I} \right)$ 

 $\mathbb{Q}$ 

 $\mathbb{C}$  )  $\mathbb{C}$  )

 $\left(\begin{array}{c} 1 \end{array}\right)$ 

 $\bigcirc$ 

 $\mathbf{T}$ 

#### After Installation

 $\Box$ 

 $\Box$ 

- 1. Ensure that covers for connector panels, OlD and OlE and SPI panel are installed and. that screws are tight.
- 2. Ensure that the gate cover is closed.
- 3. Switch CE mode to normal and the display switch at the CE-panel off (if applicable).
- 4. Close gate OIA and install all machine covers. If the hinge brackets of the machine were removed for transportation, the hinge brackets for the side covers must be adjusted according to Figure  $3000 - A.$

o

 $\Box$ 

#### *Hand over Machine to Customer*

#### OOOIO(): 000 O· 0  $\bigcap$ o o o o

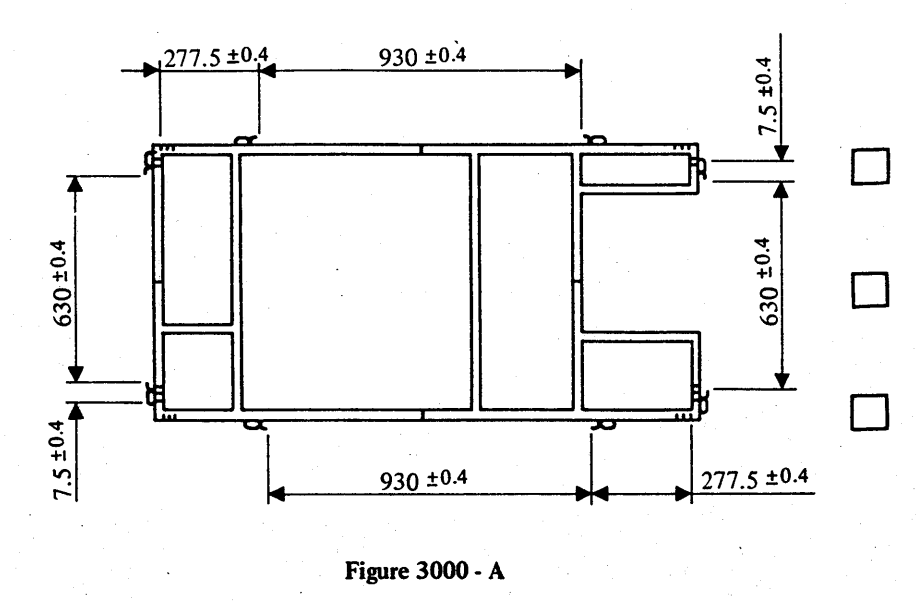

AAJ3000

o

D

 $\Box$ 

D

9.

4.a Remove table protector (see Figure 100S-A) 6.

- 5. Ensure that the cover gaskets make continuous contact to frame ground without any slot.
- 6. Store tools and machine documentation locally.
- 7. Clean up installation area and clean machine if necessary.
- 8. Hand over machine to customer, verify with him the initial power-on-meter readings and let customer sign the installation report.

- 9.1 US only: Complete the Installation Activity Document (lAD).
- 10. Prepare machine log-book.

<u> 1999 - Johann Barnett, fysikk fysik og fysik og fysik af fysik og fysik og fysik og fysik og fysik og fysik o</u>

Germany only: Hand over the registration papers for PTT notification. Advise the customer to fill in the form sheet and send it to the PTT office.

> Reconnect the FDS cable and the two ground wires to gate  $01A$  hinge side  $2$ . If screw holes have been damaged, use the spare holes in 6mm

WTonly: Complete Installation Report (IR) and Technical Activity Report (TAR).

> Reconnect all external I/O cables to connectors ingate 01A-D, 01A-E and all coax cables to

o 00 <sup>o</sup>

#### Ground Check

D

D

o

o

D

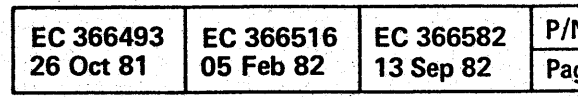

© Copyright International Business Machines Corporation 1979, 1980, 1981, 1982

in a chuid ann an

This procedure must not be performed during normal

1. Switch power off and remove the three connector lock bars on top of gate OlD and disconnect all flat cables from the connector blocks in gate 01D (see Figures 2010-A and 2010-B  $\begin{bmatrix} 1 \end{bmatrix}$ ). Disconnect all coax cables from ports 0-15.

Distribution System) and the two ground wires

3. Remove the coax connector plate from the machine frame and ensure that no electrical connection exists between plate and frame (see

- installation time. Only if intermittent errors occur which cannot be detected by applying the maintenance procedures, the following check should be done to ensure that no additional connection between DC-GND and frame ground exists.
- 
- 2. Disconnect one FDS cable  $(FDS = Flexible$ from gate 01A hinge side (see Figure  $2010-B$   $\boxed{2}$ ).
	- Figure 2010-B  $\boxed{3}$ .
- 4. Connect ohmmeter (Range xlk) between the cable or FDS cable. ceeding with the next step.
	- distance from original holes (if present).
- $6.$ plate to the machine frame<sup>3</sup>.
- 7. ports 0-15.

FDS cable (which was disconnected in step 2) and frame ground. The meter reading should be higher than lOOk ohm. If the meter reading is below lOOk ohm check for any damaged DC

5.

 $\Box$ 

 $\Box$ 

A grounding fault must be repaired before pro-

Fasten the previously removed coax connector

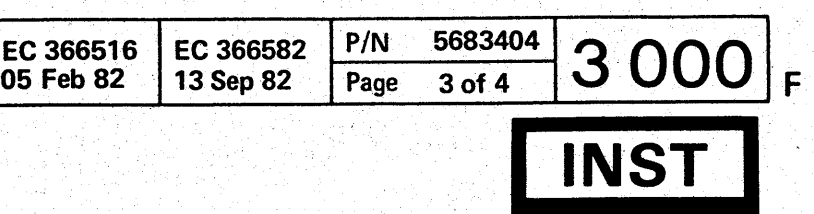

o o o o

#### Prepare Machine for Reshipment

r----------- --------~-~--------~ ---------------"-------------------

1. Make sure that all cables, components, applicable manuals, and paperwork are shipped. Use envelopes for small items such as screws, nuts, and washers.

D

 $\mathbf{L}$ 

D

 $\Box$ 

 $\lfloor$ 

o

 $\Box$ 

#### *General*

Ensure that all parts have their part numbers attached so that they can be identified on subsequent reassembly.

#### *Disconnect Cables*

1. Disconnect all cables from I/O units. Prepare machines for reshipment as described in the instructions for those units.

© Copyright International Business Machines Corporation 1979, 1980, 1981, 1982 AAJ3010

00 00 00 00 00 00 0

 $\bigcirc$ 

- 1. Switch off the main line CB for customer's wall outlet. Disconnect line cord.
- 2. Verify that all I/O cables are legibly labeled with part number.
- 3. Disconnect operator console cables and pack operator console.
- 4. Disconnect I/O cables and fit protective covers (if present) to connectors.
- 5. Coil line cord into machine. Use Cable Entry B (see Figures 2040-B and IOOS-A).

#### *Disassemble I/O Units*

D

 $\Box$ 

D

*Disassemble Machine'* 

 $\bullet$ 

10

- 1. The machine should be disassembled in reversed sequence as described in this instruction.
- 2. Ensure that both shipping brackets for gate  $01\text{\AA}$ and the two or three shipping braces for each diskette drive and the dummy diskettes (if available) are installed for shipment.

3. Secure all machine covers by adhesive tapes to prevent damage during transportation.

 $\overline{\mathbf{O}}$  o  $\overline{\mathbf{O}}$ 

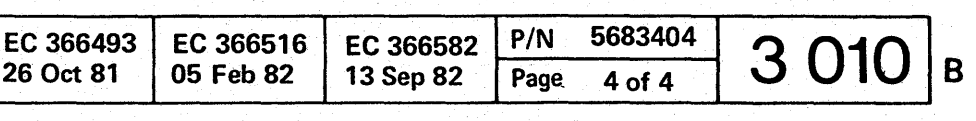

 $O$   $O$   $O$   $O$ 

**READER'S COMMENT FORM** 

This form may be used to communicate your views about this publication. They will be sent to the author's department for whatever review and action, if any, is deemed appropriate.

IBM may use or distribute any of the information you supply in any way it believes appropriate without incurring any obligation whatever. You may, of course, continue to use the information you supply.

Comments may be written in your own language; use of English is not required.

Note: *Copies of IBM publications are not stocked at the location to which this form is addressed. Please direct any requests for copies of publications, or for assistance in using your IBM system, to your IBM representative or to the IBM branch office serving your locality.* 

 $Subject:$   $\ldots$   $\ldots$   $\ldots$   $\ldots$   $\ldots$   $\ldots$   $\ldots$   $\ldots$   $\ldots$   $\ldots$   $\ldots$   $\ldots$   $\ldots$   $\ldots$   $\ldots$   $\ldots$   $\ldots$   $\ldots$   $\ldots$ Document Title: \_\_\_\_\_\_\_\_\_\_\_\_\_\_\_\_\_ *PIN:* \_\_\_\_\_\_\_\_ \_

Number of latest Technical Update (if any) concerning this publication  $(EC):$  \_\_\_\_\_\_\_\_\_\_\_\_\_\_

<sup>o</sup>o o o o **000 000** o o o <sup>o</sup> <sup>o</sup>o **00 0000000** 

Possible topics for comment are:

This form may be used to communicate your views about this publication. They will be sent to the author's department for whatever review and action, if any, is deemed appropriate. Comments may be written in your own language; use of English is not required.

IBM may use or distribute any of the information you supply in any way it believes appropriate without incurring any obligation whatever. You may, of course, continue to use the information you supply.

Clarity Accuracy Completeness Organization Coding Retrieval Legibility If you wish a reply, give your name and mailing address:

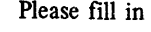

(REA): \_\_\_\_\_\_ \_

Subject: ----\_\_\_\_\_\_\_\_\_\_\_\_\_\_ PageNo.: \_\_\_\_\_\_ \_ Document Title:  $\frac{1}{2}$   $\frac{1}{2}$   $\frac{1$ Number of latest Technical Update (if any) concerning this publication (EC):  $\frac{1}{100}$  =  $\frac{1}{100}$  =  $\frac{1}{100}$  =  $\frac{1}{100}$  =  $\frac{1}{100}$  =  $\frac{1}{100}$  =  $\frac{1}{100}$ (EC): \_\_ \_\_ \_\_ \_\_ \_\_\_ \_\_<br>(REA): \_\_ \_ \_ \_ \_ \_

Thank you for your cooperation. No postage stamp necessary if mailed in the U.S.A. (Elsewhere, an IBM office or representative will forward your comments.)

© Copyright International Business Machines Corporation 1982 ANC9990

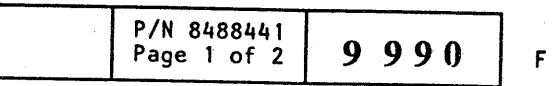

I I 1 I ا م ~I  $\frac{1}{2}$ ~I ~I ا گ ~I

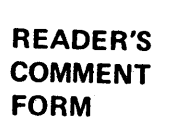

Note: *Copies of IBM publications are not stocked at the location to which this fonn is addressed. Please direct any requests for copies of publications, or for assistance in using your IBM system, to your IBM representative or to the IBM branch office serving your locality.*  Possible topics for comment are:

Clarity Accuracy Completeness Organization If you wish a reply, give your name and mailing address:

Coding Retrieval Legibility

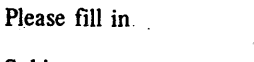

Thank you for your cooperation. No postage stamp necessary if mailed in the U.S.A. (Elsewhere, an IBM office or representative will forward your comments.)

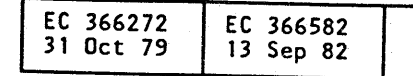

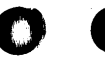

o

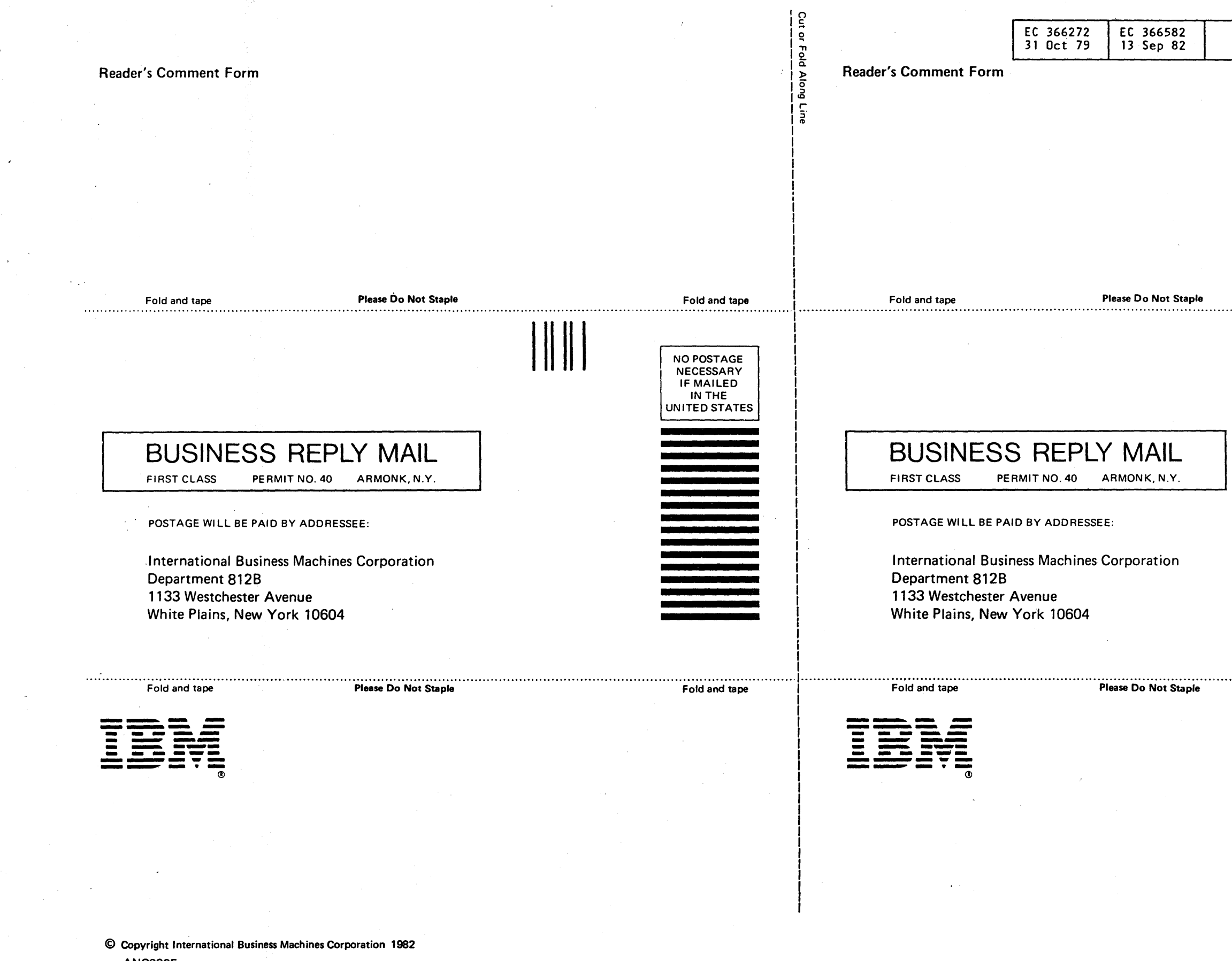

**ANC9995** 

 $O$   $O$  $\bullet$  $\bigcirc$  $\bullet$  $\overline{O}$  $\bullet$  $\mathbf O$ O  $\mathbb C$  , O

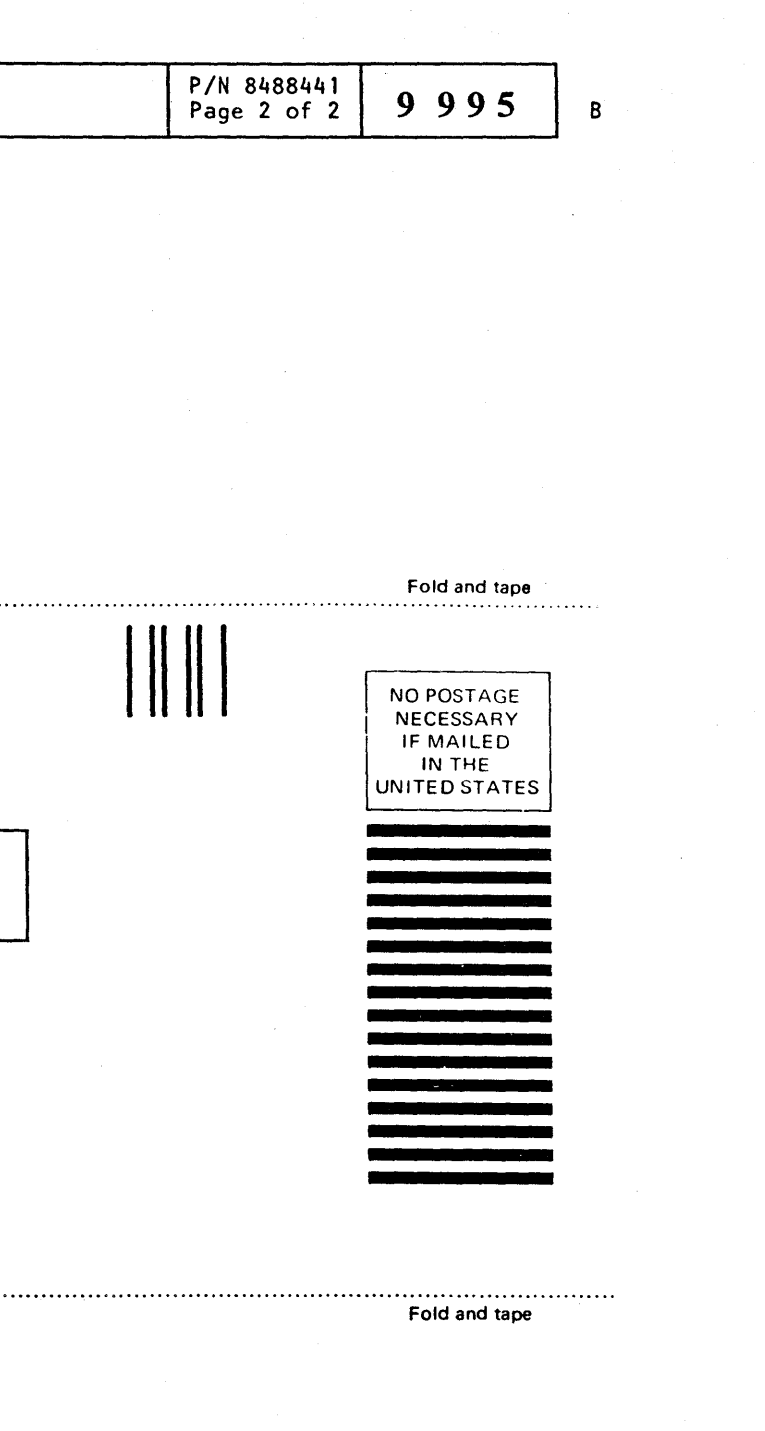